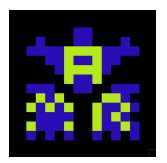

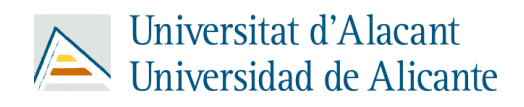

# **Memoria Videojuego Amstrad CPC 464**

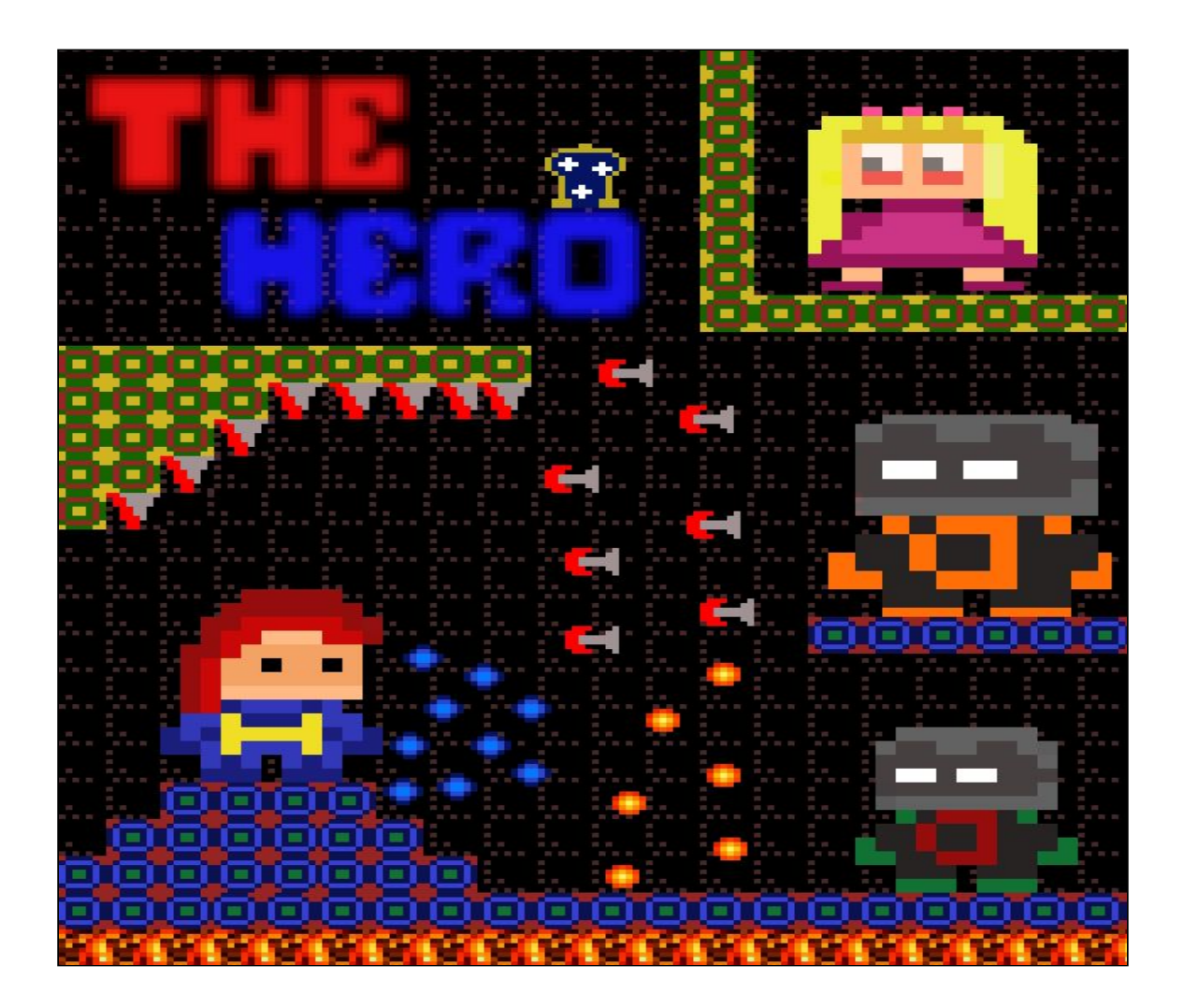

Andrés David Rojas Carrillo Mario Villora Picó Roberto Ruiz Uclés

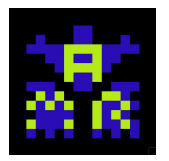

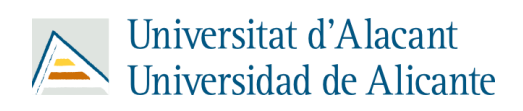

## **Índice**

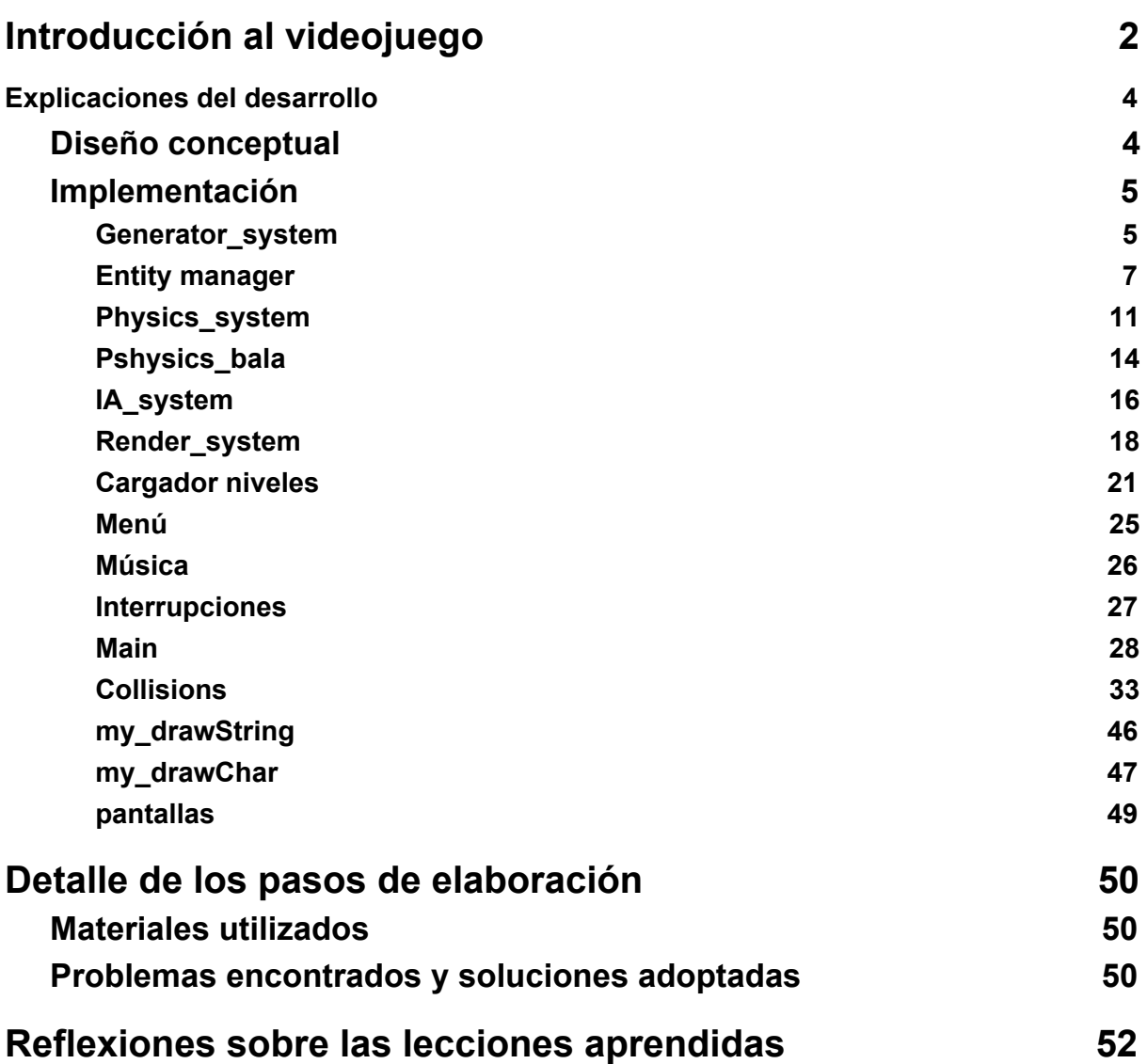

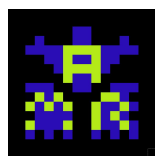

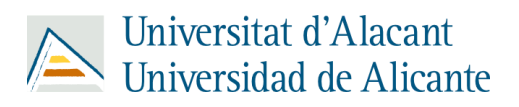

## **Introducción al videojuego**

<span id="page-2-0"></span>El videojuego "*TheHero*" trata sobre un héroe, el cual debe de rescatar a la princesa que ha sido secuestrada por los ladrones. En su aventura, deberá superar diversos obstáculos tales como pinchos, lava, plataformas, enemigos, flechas, etc. Todo esto mientras recorre un sin fin de niveles con el objetivo de rescatar a la princesa.

Para jugar a este juego, el jugador deberá emplear las siguientes teclas o joysticks:

- Q: Tecla para saltar.
- P: Tecla para desplazarse a la izquierda.
- O: Tecla para desplazarse a la derecha.
- Space: Tecla para disparar.
- Escape: Tecla para acceder al menu pause.
- R: Tecla para reiniciar el juego una vez esté en el menú pause.
- M: Mutear/Desmutear música.
- 1: Start game
- 2: Controls
- 3: Credits

En nuestro videojuego encontrarás los siguientes personajes:

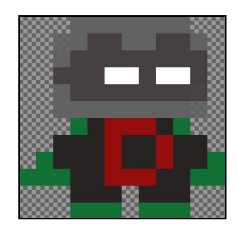

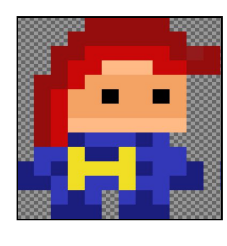

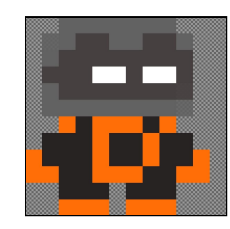

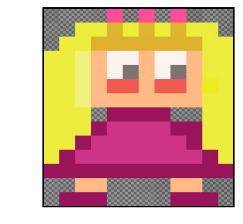

Walker TheHero Shooter Princess

También encontrarás diversos obstáculos a lo largo del mapa:

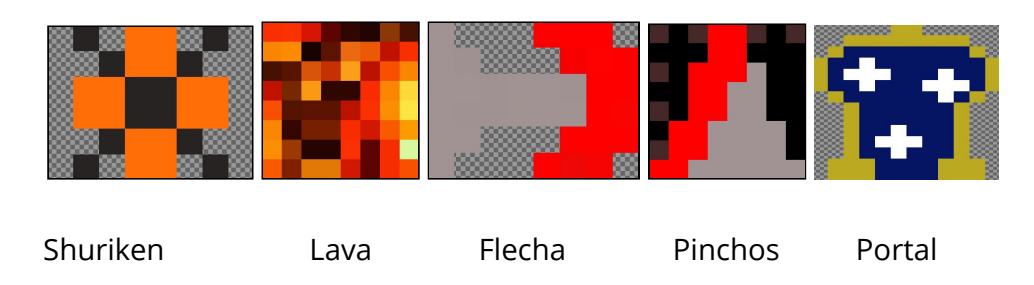

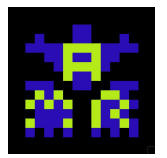

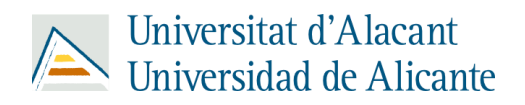

Nuestro personaje deberá lidiar con los diferentes recorridos repartidos en diversos mapas tales como los siguientes:

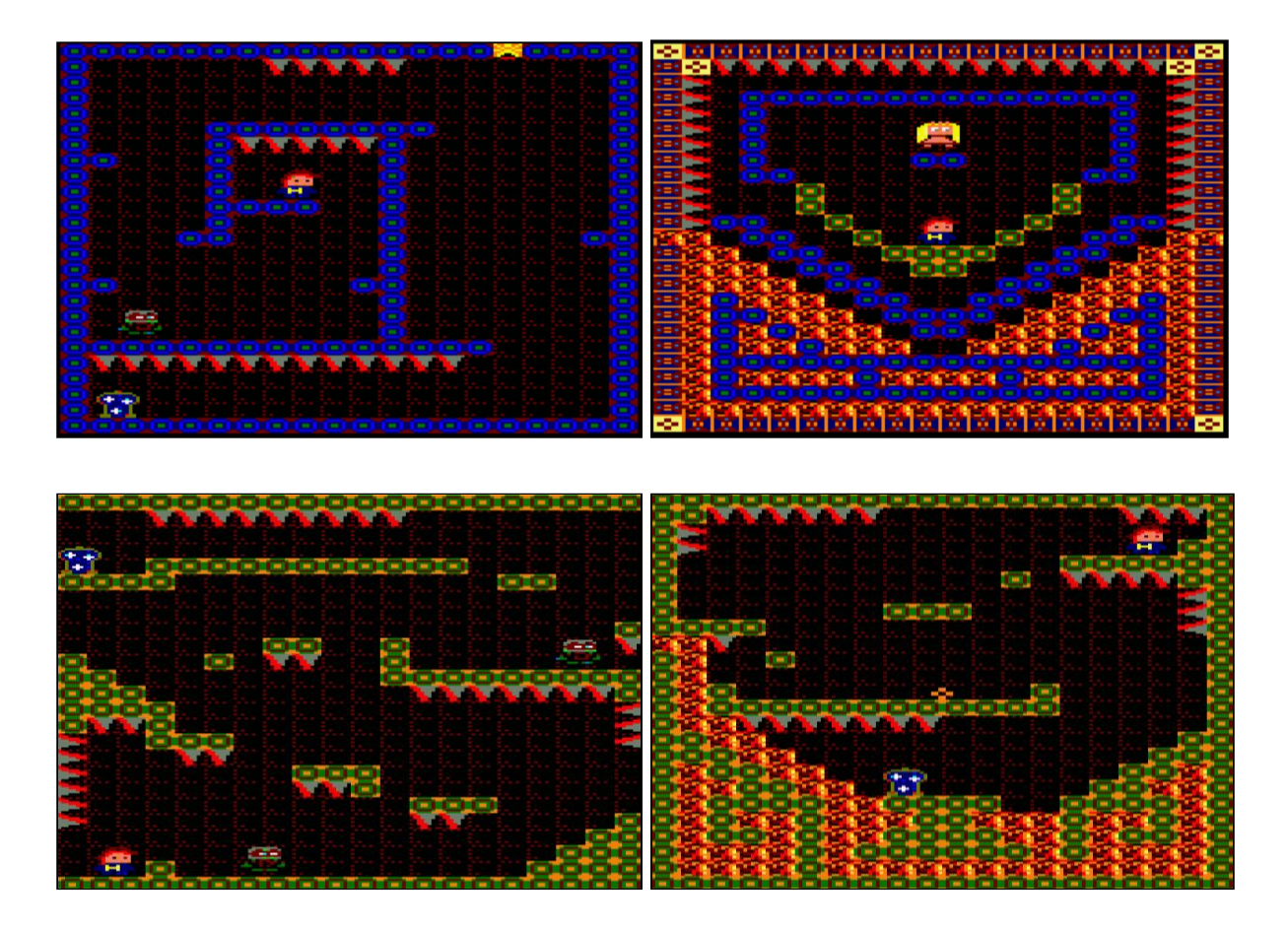

El cometido de este diseño de niveles es el de enseñar poco a poco al jugador a desenvolverse en los mapas mediante la inclusión de pinchos, lava y enemigos conforme va avanzando por el juego.

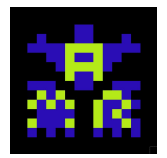

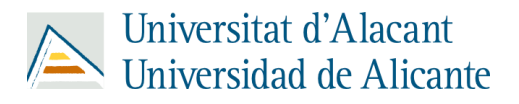

### **Explicaciones del desarrollo**

#### <span id="page-4-1"></span><span id="page-4-0"></span>**Diseño conceptual**

Nuestro videojuego pertenece al **género** de videojuegos **plataformas**. Como tal, parte de la premisa de que se necesita un **personaje** principal que deberá **saltar** y **esquivar** obstáculos con el fin de llegar a un objetivo.

Como tal, los objetivos a tratar a la hora de crear este **personaje** son un correcto movimiento y un buen manejo del mismo a la hora de saltar. En nuestro caso, también hemos añadido la opción de disparar con el fin de lograr eliminar los enemigos que aparecerán a lo largo de los niveles.

En relación con los **enemigos**, estos se basan en un movimiento horizontal a lo largo de cierta distancia, hasta que encuentran un obstáculo y cambian de dirección para proseguir su movimiento horizontal, si tocan al jugador, este morirá y se reiniciará el nivel. En el caso de los **enemigos** que también pueden **disparar**, estos dispararán cuando encuentren al jugador dentro de su rango de visión, si algún disparo toca al jugador, se reiniciará el nivel debido a su muerte.

Hablando sobre los **shurikens**, estos son indestructibles ya que su fin es el de provocar el salto del jugador sobre ellos con el fin de evitarlos, si el jugador los toca morirá y se reiniciará el nivel.

Además, en algunos niveles, encontraremos una especie de **flechas** envenenadas que saldrán de una especie de dispensadores de flechas, cuya función es la de matar al jugador; por lo tanto el jugador deberá evitarlas.

En cuanto a los **portales**, como su nombre indica, sirven para teletransportar al jugador de un nivel a otro cuando los toca. Siempre habrá un portal en cada nivel, excepto en el último nivel que será el nivel en el que nos encontremos a la princesa.

Con respecto a la **princesa**, como hemos mencionado anteriormente, esta se encontrará en el último nivel, dando lugar al fin de juego en el momento en el que la toque el jugador, dando a entender que la has rescatado. Le saldrá al jugador una pantalla de victoria cuando lo logre.

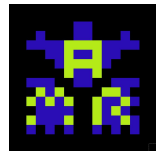

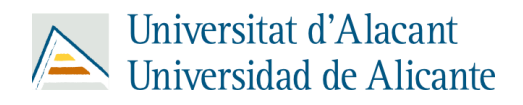

#### <span id="page-5-0"></span>**Implementación**

Este videojuego ha sido desarrollado siguiendo el modelo Entidad-Componente-Sistema (ECS), mediante el cual dividimos el trabajo en 3 principales grupos: entidades que tendrán propiedades a lo largo del juego, componentes que se encargarán de enlazar las entidades con los sistemas, y los propios sistemas que se encargarán de dibujar dichas entidades.

<span id="page-5-1"></span>• Generator\_system:

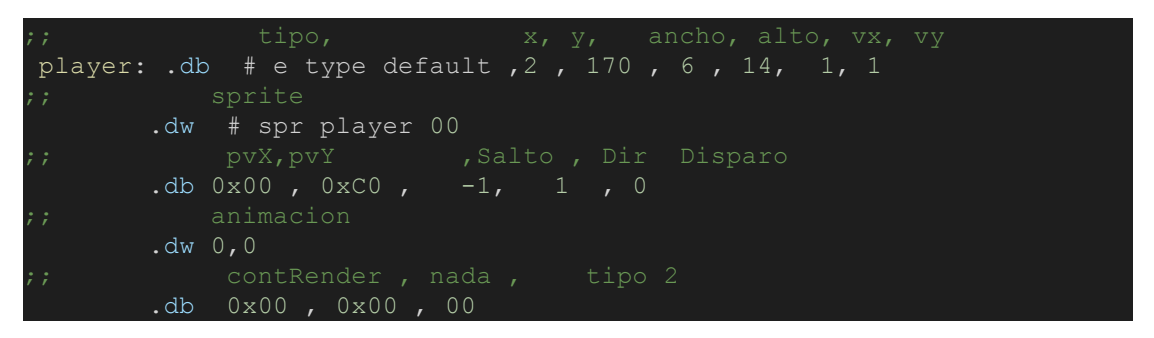

Para crear el personaje principal, creamos una entidad con 19 propiedades que más adelante serán utilizadas tanto por los componentes como por el sistema.

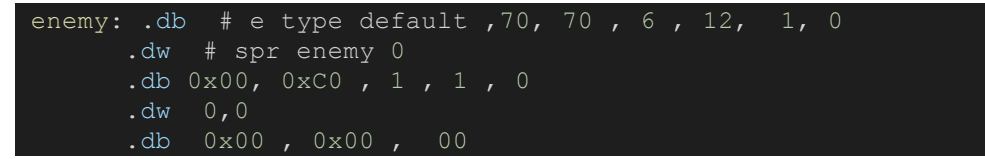

Para crear el enemigo que anda, creamos una entidad con 19 propiedades que más adelante serán utilizadas por los componentes como por el sistema,

\_enemy\_shoter: .db #\_e\_type\_default ,70, 70 , 6 , 12, 1, 0 .dw #\_spr\_enemy\_shoter .db 0x00, 0xC0 , 1 , 0 , 0 .dw 0, 0 .db 0x00 , 0x00 , 00

Para crear el enemigo shooter, creamos una entidad con 19 propiedades que más adelante serán utilizadas tanto por los componentes como por el sistema.

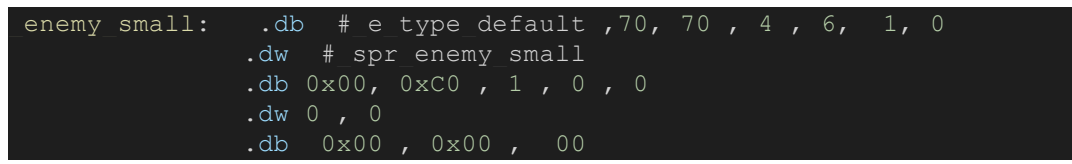

Para crear el portal, creamos una entidad con 19 propiedades que más adelante serán utilizadas tanto por los componentes como por el sistema.

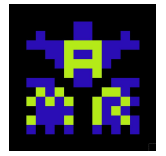

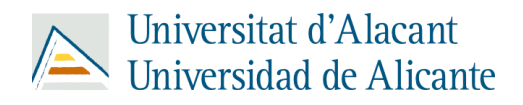

```
princess: .db # e type default , 2 , 20 , 6 , 14, 0, 0
        .dw #_spr_princess
        .db 0x00, 0xC0 , 0 , 1 , 0
        .db 0, 0
        .db 0x00, 0x00, \# e type default
```
Para crear la princesa, creamos una entidad con 19 propiedades que más adelante serán utilizadas tanto por los componentes como por el sistema.

```
bullet heroe: .db # e type default ,50 , 100 , 4 , 6, 2, 0
             .dw # spr bullet heroe
              .db 0x00, 0xC0 , 0, 1 , 0
             .db 0, 0
             .db 0x00 ,0x00 , 00
```
Para crear el shuriken, creamos una entidad con 19 propiedades que más adelante serán utilizadas tanto por los componentes como por el sistema.

```
flecha: .db # e type default , 50 , 100 , 4 , 6, 2, 0
                 .dw # spr_arrow
                 .db 0 \times 00, 0 \times 00 , 0, 1 , 0
                 .db 0, 0
                 .db 0 \times 00 , 0 \times 00 , 00
```
Para crear el flecha, creamos una entidad con 19 propiedades que más adelante serán utilizadas tanto por los componentes como por el sistema.

```
generator_Personaje::
 ld hl, #_player
  call entity_man_create
 ld a, # e type movable
  ld b ,# e type render
  ld b, # e type input
  ld b, # e type collision
  ld b, # e type animation
  or b
  ld 0(ix),a;;0110 0111
  ret
```
Para generar cada una de las anteriores entidades, se sigue el esquema de este mismo código (este caso sirve para generar el jugador).

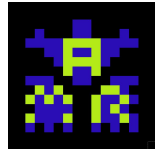

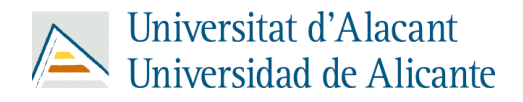

<span id="page-7-0"></span>● Entity manager:

```
max entities == 10entity size == 19;;; TIPOS DE ENTIDADES
e type invalid == 0x00 ;;
e_type_render == 0x01 ;; Entity for render 0000 0001
e_type_movable == 0x02 ;; Entity for move 0000 0010
e_type_input == 0x04 ;; Entity for input 0000 0100
e type ia == 0x08 ;; Entity for ia 0000 1000e_type_bullet == 0x10 ;; Entity for bullet 0001 0000
e type collision == 0x20 ;; Entity for bullet 0010 0000
e type animation == 0x40 ;; Entity for bullet 0100 0000
e type dead == 0x80 ;; Upper bit signals dead entity 1000 0000
e type default == 0x7F ;;Default entity 0111 0000
e type princess == 0x01 ;; Entity for princess 0000 0001
e type enemy small == 0x02;; Entity for enemy small 0000 0010
e type bullet enemy == 0x04;; Entity for bullet enemy 0000 0100
e type ememy shoter == 0x08;; Entity for enemy shoter 0000 1000
e type portal == 0x20;; Entity for portal 0001 0000
e type obs shoter == 0x40;; Entity for Obstaculo Shoter 0001 0000
num entities:: .db 0
last elem ptr:: .dw entity array
entity array:: .ds max entities*entity size
. db<sub>0</sub>
```
Para crear entidades, lo primero que se hace es definir el número máximo de entidades que tendremos y el espacio de cada entidad; posteriormente definiremos los tipos de entidades y por último crearemos el array de entidades.

```
muerta: .db 0x00, 0x00, 0x00, 0x00, 0x00, 0x00, 0x00
         .db 0x00, 0x00
         .db 0x00, 0x00 , 0x000 , 0x00 , 0x00
         .db 0x00, 0x00
         .db 0x00 ,0x00 , 0x00
entity man getEntitdyArray IX::
 ld ix, # entity array
  ret
entity man getNumEntities A::
 ld a, ( num entities)
```
Posteriormente crearemos una entidad de tipo muerto para usarla más adelante cuando necesitemos eliminar las existentes; asimismo creamos 2 getters del array de entidades para darle uso más adelante en el código.

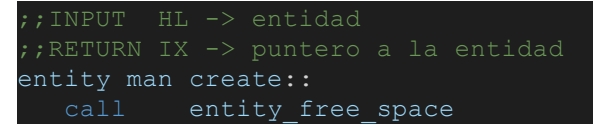

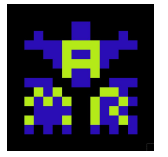

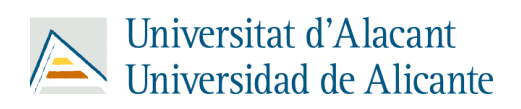

```
 or a
  jr z, fin ;; si da 0 acabo porque no hay espacio, sino sigo
 ld ix, (_last_elem_ptr)
 ld de, (_last_elem ptr)
 ld bc, #entity_size
 ldir
 ld a, (_num_entities)
 inc a
 ld (_num_entities), a
 ld hl, (last elem ptr)
 ld bc, #entity size<br>add hl, bc
 ld ( last elem ptr), hl
fin:
```
Luego, llamaremos a la etiqueta nivel global llamada create que en primer lugar llamara a entity space para comprobar si existe hueco para crear la entidad. Si no existe, se saldrá de la etiqueta porque no hay espacio y si existe creará la entidad.

```
;;INPUT HL el puntero de la función
man entity forall::
  call entity man qetEntityArray IX ;; array de entidades \rightarrow IX
_desloop2:
 push de
  call #man_entity_forall_matching
  ld bc,#entity size ;; carga la cantidad de atributos que tiene
  jr desloop2
man_entity_forall_matching::
 ld (to call), hl
```
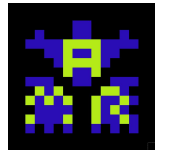

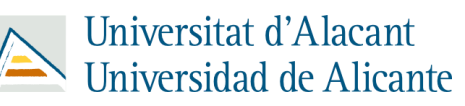

to\_call=.+1 call to\_call ret

Más adelante, llamaremos a man\_entity\_forall y éste a su vez a man\_entity\_forall\_matching con el fin de recorrer el array de entidades y acceder a las propiedades de cada entidad para así lograr renderizar, mover y gestionar dicha entidad.

```
;; INPUT
entity set4destroy::
 ld 0(ix), # e type dead ;;cargo en a el tipo invalido
entity destroy::
  call entity man getNumEntities A ;; cuantas entidades me quedan a
 ld hl, ( last elem ptr)
 ld bc, #-entity size
 ld ( last elem ptr), hl
 dec a
 ld ( num entities), a
  jr z , actualizar
 ld hl, (_last_elem_ptr)
 ld bc,#entity_size
actualizar:
 ld hl, (last elem ptr)
 ld (hl) ,#0
  ret
```
Posteriormente llamaremos a entity\_set4destroy cuando necesitemos marcar una entidad para su posterior eliminación mediante una llamada a entity\_destroy para eliminar esa entidad.

```
entity_update::
  call entity man getEntityArray IX ;; array de entidades \rightarrow IX
   call entity man getNumEntities A ;; numero de entidades que
  jr desloop
destruir:<br>call
        entity destroy
desloop:
```
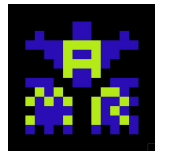

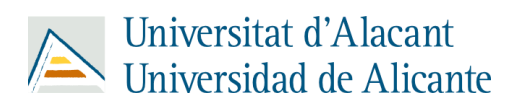

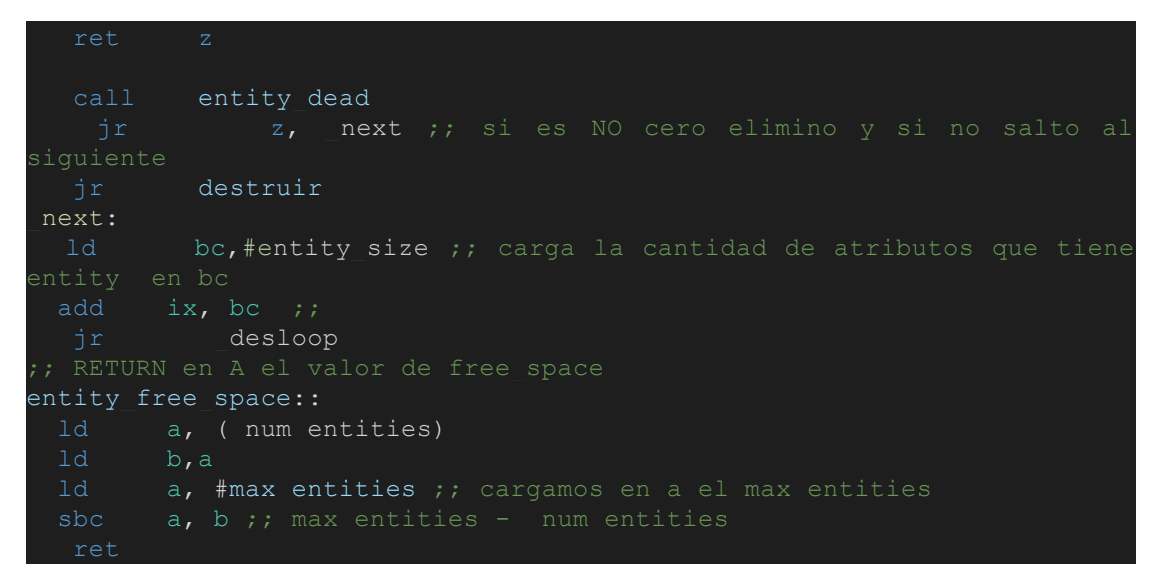

Más adelante, llamaremos al entity\_update que se encargará de recorrer todas las entidades y actualiza las entidades para ponerlas a valor muerto.

También se encuentra el entity\_free\_space que nos permite crear espacio para la creación de una entidad.

```
eliminar entidades::
  call entity man getEntityArray IX
 ld a , #max entities
eliminar loop:
  jr z, salto_eliminar
 ld hl, #_muerta
 ld bc, #entity_size
 ldir
 dec a
  ld bc,#entity_size ;; carga la cantidad de atributos que tiene
  jr eliminar loop
salto eliminar:
 1d a, #0<br>1d (num
       ( num entities), a
  call entity man getEntityArray IX
 push ix<br>pop hl
 ld ( last elem ptr), hl
  ret
```
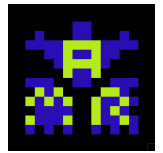

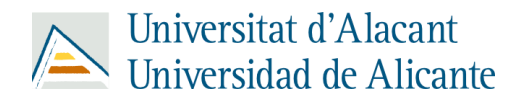

Por último, llamaremos a eliminar\_entidades cuando cambiemos de nivel o reiniciemos el mismo, para resetear las que están en dicho nivel.

<span id="page-11-0"></span>● Physics\_system:

```
physics update one entity::
 ld b, #_e_type_input ; 0100
 ld a, 0(ix) ; 0011
 and b ; 0000 = 0000<br>and b ; 0000 - 0100jr nz, saltar
  call physics check keyboard
saltar:
 ld a, 1(ix)ld 1(ix), a
  ;;ACTUALIZAR Y
 ld a, 2(ix) ;; y
 1d 2(ix), h ;; y = suma1d 6(ix), #5 ;; vy o gravedad
  ret
physics_update::
 ld hl, #physics update one entity
 ld d, # e type movable
  call man_entity_forall
```
En phsysics\_system, llamaremos a psyshics\_update el cual se encargará de realizar una llamada a physics\_update\_one\_entity que se encargará de actualizar cada entidad por separado en base al tipo de entidad que sea.

```
IndiceJumpTable:
  . db 0Jumptable:
  .db #-7, #-7 , #-7
  .db #-7, #0 , #0
  .db #10 ,#10
  .db #0x80
```
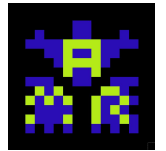

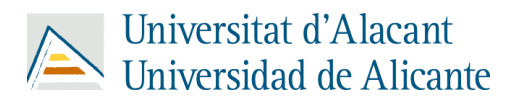

Creamos una tabla de saltos para establecer valores de salto en el personaje principal.

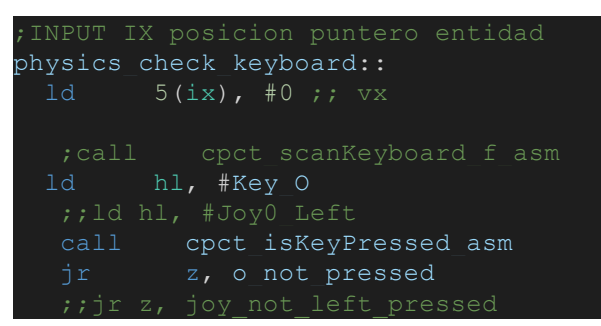

Posteriormente comprobamos si se está pulsando el teclado para modificar el personaje principal según las teclas que estén pulsadas.

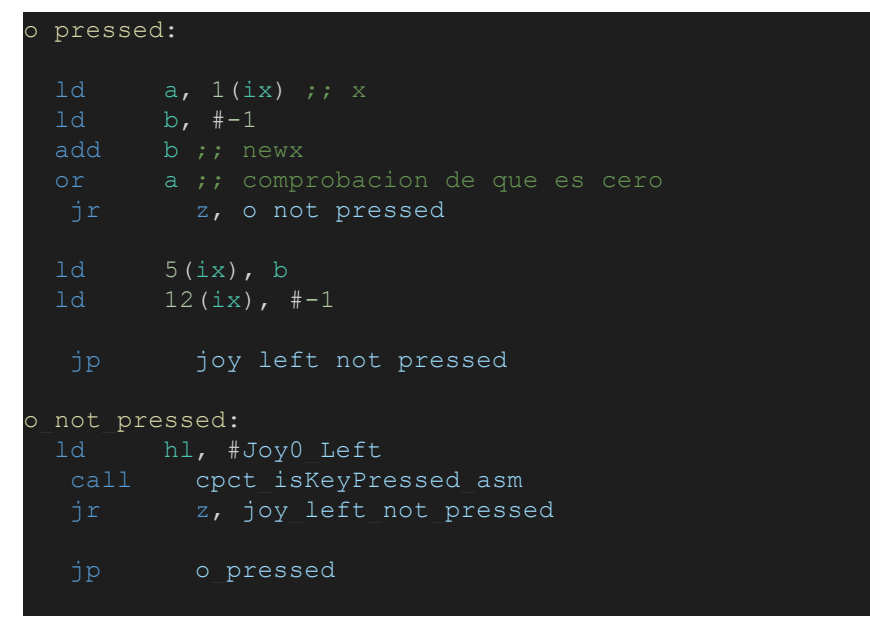

Aquí dependiendo el valor que nos cargue hl , estará presionando la tecla o no. Si presionas la tecla O el personaje irá hacia la izquierda. Sino lo hace, mirará si estámoviéndose el joystick hacia la izquierda

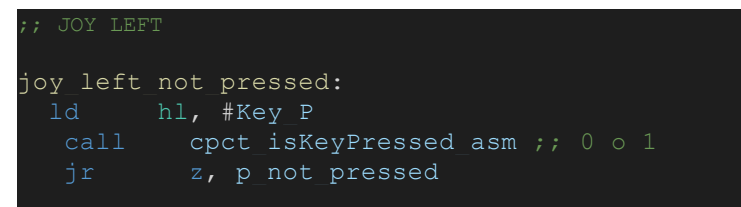

Miramos si el joystick está moviendo al personaje a la izquierda. Si no lo está, miramos si está pulsando la tecla P.

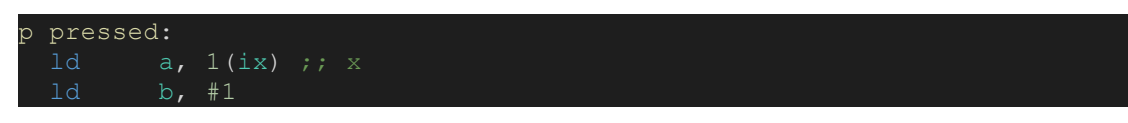

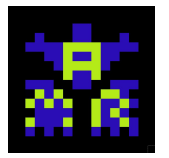

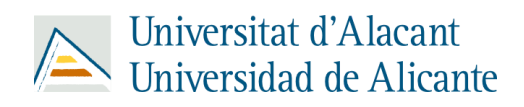

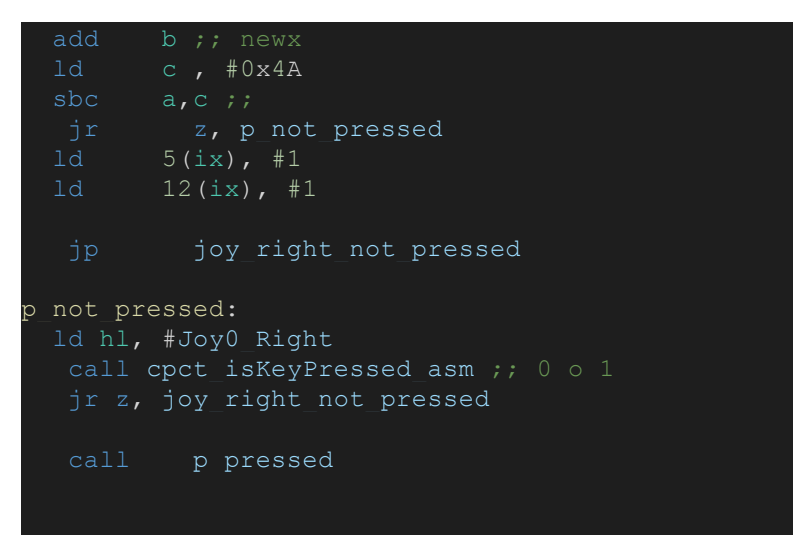

Miramos si la tecla P está pulsada y si lo está el personaje se mueve a la derecha. Si no lo está, miramos si está moviendo el joystick hacia la derecha.

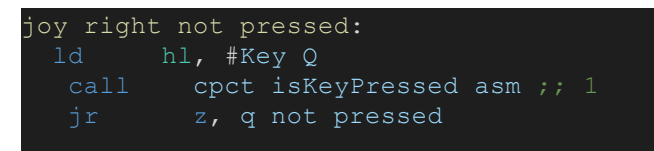

Miramos si el joystick se está moviendo a la derecha, si no lo está, miramos si se está pulsando la tecla Q.

```
q_pressed:
  jr z, q_not_pressed
 ld hl, #Jumptable
 \frac{1}{1}d b,#0
 cp #0x80
  jr z, fin salto
      6(ix),ajp joy up not pressed
fin salto:
 ld a, #-1
```
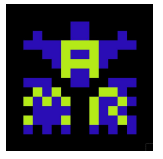

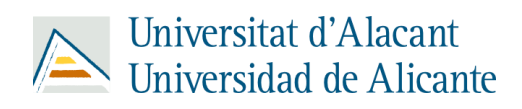

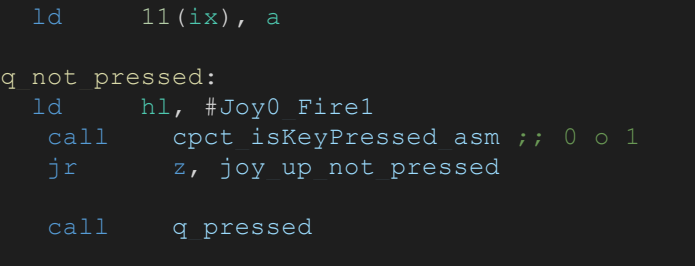

Miramos si la tecla Q está pulsada y si lo está, el personaje saltará siguiendo los valores de la tabla de saltos y actualizándose. Si no lo está, se mira si se está pulsando el botón de salto del joystick.

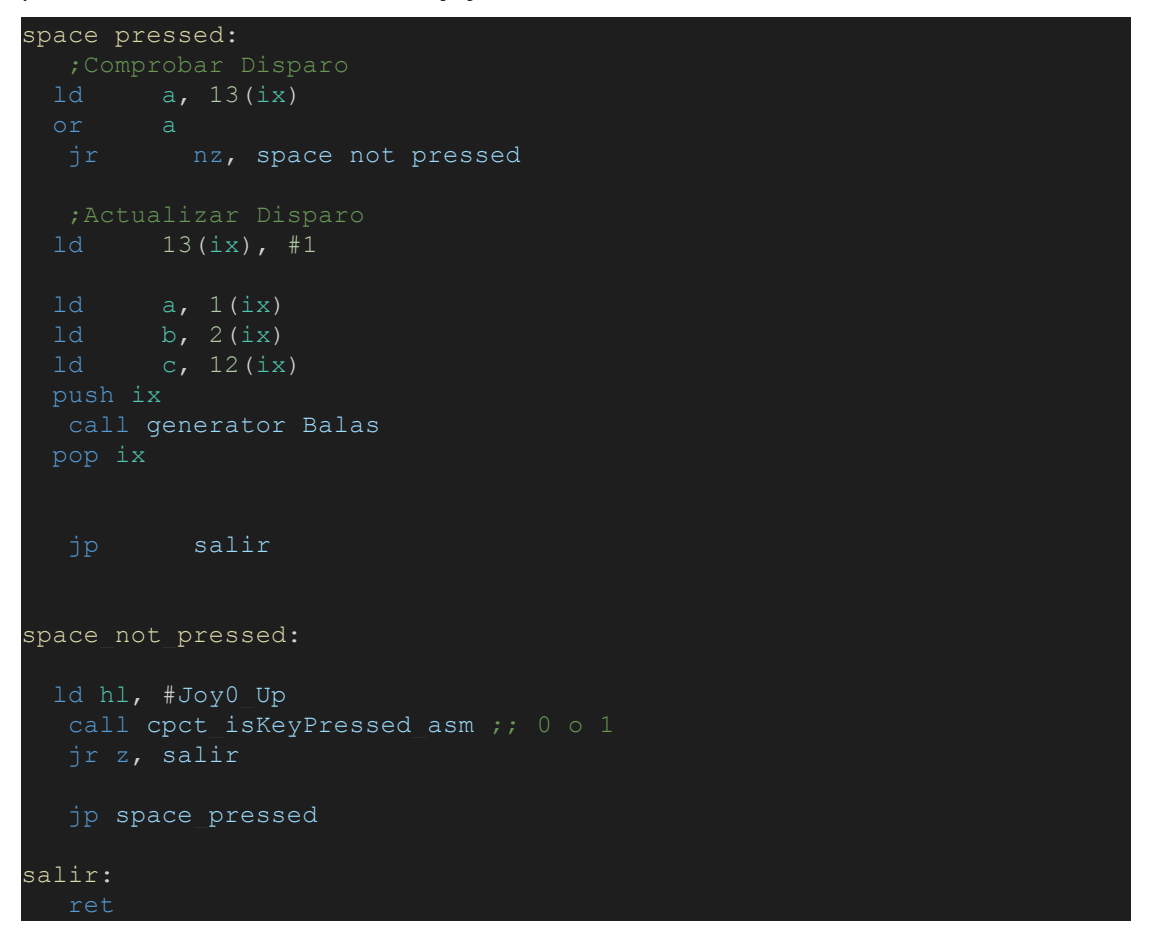

Miramos si la tecla Space está pulsada y si lo está, el personaje disparará una bala que podrá colisionar con los enemigos y los matará.

<span id="page-14-0"></span>● Pshysics\_bala:

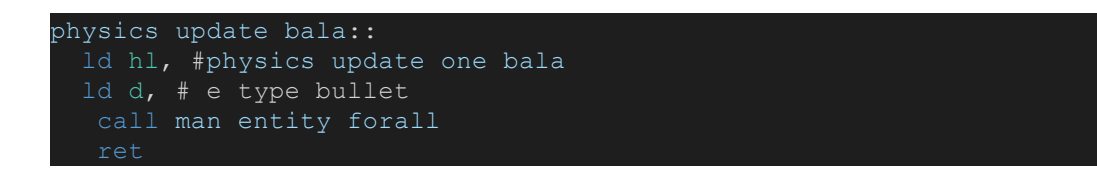

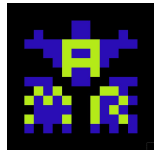

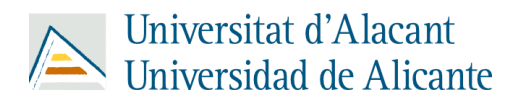

Utilizaremos physics\_update\_bala el cual llamará a physics\_update\_one\_bala para actualizar cada entidad bala en base a las condiciones en las que se encuentre en el mapa.

```
physics_update_one_bala::
 ld b, #2
 ld c , #0x4A
  jr nz, no tocar derecha
  call entity set4destroy
  call entity man getEntityArray IX
 ld 13(ix), #0
  jp actualizar
no tocar derecha:
 add #-2jr z, eliminar
  jr z, eliminar
 add #0
  jr nz, actualizar
eliminar:
  call entity set4destroy
  call entity man getEntityArray IX
 ld 13(ix), #0
actualizar:
 ld a, 1(ix)ld h, 5(ix)add h
 ld 1(ix), a
   ret
```
La bala saldrá del personaje y si toca al enemigo o a un bloque del mapa, esta se eliminará.

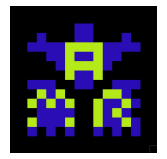

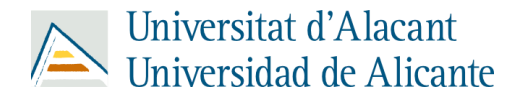

<span id="page-16-0"></span>● IA\_system:

```
ia update::
 ld a, #_e_type_movable
 or a, #_e_type_ia
 ld hl, #ia update one entity
  call man entity_forall
 ld a, # e type ia
 ld hl, #ia shoter
  call man entity forall
```
En primer lugar, llamaremos al update de la IA que llamará al one entity para actualizar cada entidad por separado y comprueba si esa entidad es de tipo movimiento y tipo inteligencia artificial.

```
ia update one entity::
  ld b, #1
 ld c , #0x4A
  jr z, toca_borde_der
  jr z, toca_borde_izq
  jp salir
toca_borde_izq:
 ld 5(ix), #0x01
  jp salir
toca borde der:
 ld 5(ix), #0xFF
salir:
 call ia enemy shoter
ia enemy shoter::
 ld a, 18(ix)
 ld b, #_e_type_ememy_shoter
 and a, b
```
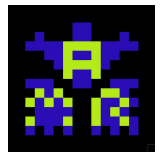

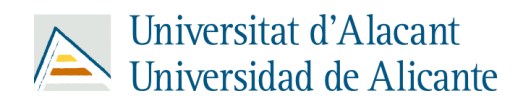

```
jr z, salir2
 ld b, #-20
 ld c, #20
  call ia disparo ;; izquierda
 ld 12(ix), #1
  jr nz, salir2
 ld b, #10
  call ia disparo ;; derecha
salir2:
  ret
```
La IA comprueba si está tocando los bordes del mapa y sino si está tocando los bloques que se encuentre a izquierda y derecha, si los toca cambiará de dirección.

```
ia_shoter::
  ld a, 18(ix)
  ld b, # e_type_obs_shoter
  jr z, salir3
  call disparo_flecha
salir3:
ia_disparo::
  call entity man getEntityArray IX
```
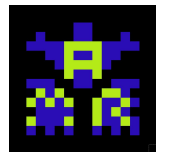

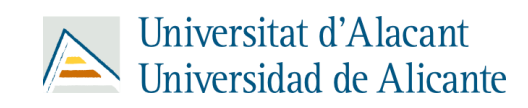

```
jr c, no_disparo
 add 3(iy)jr c, no_disparo
 sub 2(iy)
  jr c, no_disparo
 add 4(iy)jr c, no_disparo
  call disparo enemy
no_disparo:
disparo enemy::
  jr nz, no_disparo2
 ld 13(ix), #1
  call generator_Balas_Enemigo
no disparo2:
  ret
```
En el caso del enemigo shooter, este también es capaz de disparar al jugador si este se encuentra dentro de un rango de detección.

<span id="page-18-0"></span>● Render\_system:

```
rendersys_init::
  ld c, #0
  call cpct setVideoMode asm
```
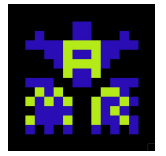

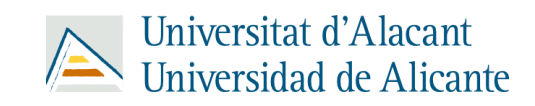

```
ld hl, #0x1410
call cpct setPALColour asm
ld de, #16
ld hl, # g palette
call cpct setPalette asm
ret
```
Inicializamos los valores del render.

```
rendersys_update::
  ld hl, #render one entity
 ld d, # e type render
  call man entity forall
render entity::
  ld e, 9(ix)ld h, 8(ix) ;; Sprite
 ld b, 3(ix) ;;Width
  call cpct drawSpriteBlended asm ;; necesita de(getScreenPtr), b
  ret
;;INPUT:
render one entity::
  call entity_dead
  jr nz , salir
  cp #0
  jr z, salto_sumo
  call render_xor
salto_sumo:
  ld 16(ix), #1
 ld de, #0xC000
  call cpct getScreenPtr asm ;; esto devuelve el valor en hl
  ld 9(ix), l
  call render entity
salir:
```
Actualizamos cada una de las entidades de nuestro render y la dibujamos.

```
render death entity::
  call entity dead
  jr z, salir2
```
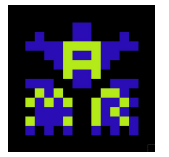

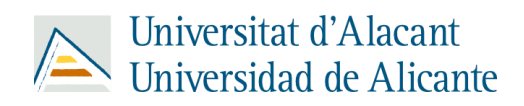

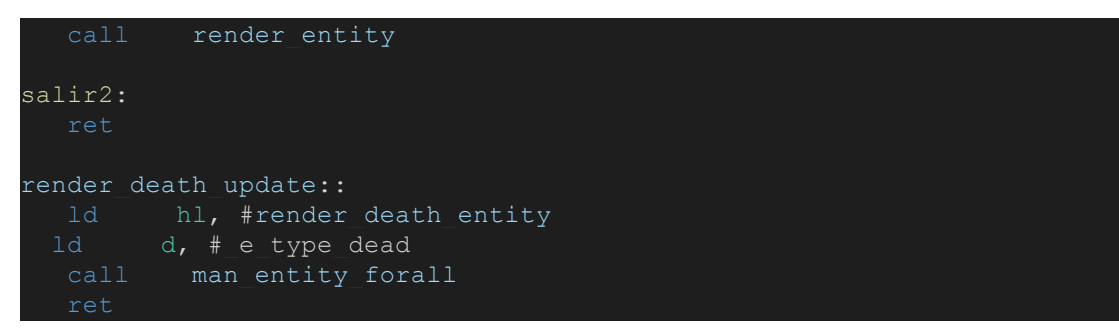

Si una entidad muere, la dejaremos de borrar mediante render\_death\_entity.

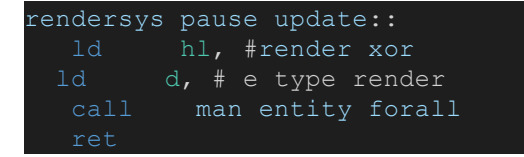

Redibujamos las entidades después de realizar una pausa.

```
render_tilemap_0::
   ld bc, #0x1905
   ld de, #0x14
  ld hl, # tiles 00
  call cpct etm setDrawTilemap4x8 ag asm
   ld hl, #0xC000
    call cpct_etm_drawTilemap4x8_ag_asm
   ret
render tilemap 1::
   ld bc, #0x1905
    ld de, #0x14
  ld hl, # tiles 00 ;; imagenes
  call cpct_etm_setDrawTilemap4x8_ag_asm
   pop de ;; tilemap
    ld bc , #0x05
   ex de, hl
    ld hl, #0xC014
  call cpct etm drawTilemap4x8 ag asm
    ret
render tilemap 2::
```
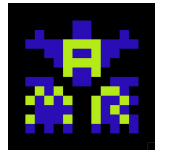

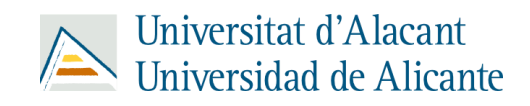

```
 ld bc, #0x1905
    ld de, #0x14
  ld hl, # tiles 00 ;; imagenes
  call cpct etm setDrawTilemap4x8 ag asm
   pop de ;; tilemap
   ld bc , #0x0A
   ex de, hl
   ld hl, #0xC028
   call cpct_etm_drawTilemap4x8_ag_asm
   ret
render tilemap 3::
   ld bc, #0x1905
   ld de, #0x14
  ld hl, # tiles 00 ;; imagenes
  call cpct etm setDrawTilemap4x8 ag asm
   pop de ;; tilemap
   ld bc , #0x0F
   add hl , bc
   ex de, hl
   ld hl, #0xC03C
   call cpct_etm_drawTilemap4x8_ag_asm
   ret
```
Renderizamos el tilemap por partes, dividimos cada tilemap en 4 partes y las renderizamos.

<span id="page-21-0"></span>• Cargador niveles:

```
type player == 0x01type princess == 0x02type enemy == 0x04type enemy small == 0x08type enemy shoter == 0x10type portal == 0x20type obstaculo s = 0x40
```
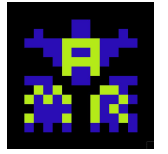

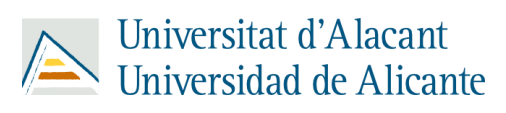

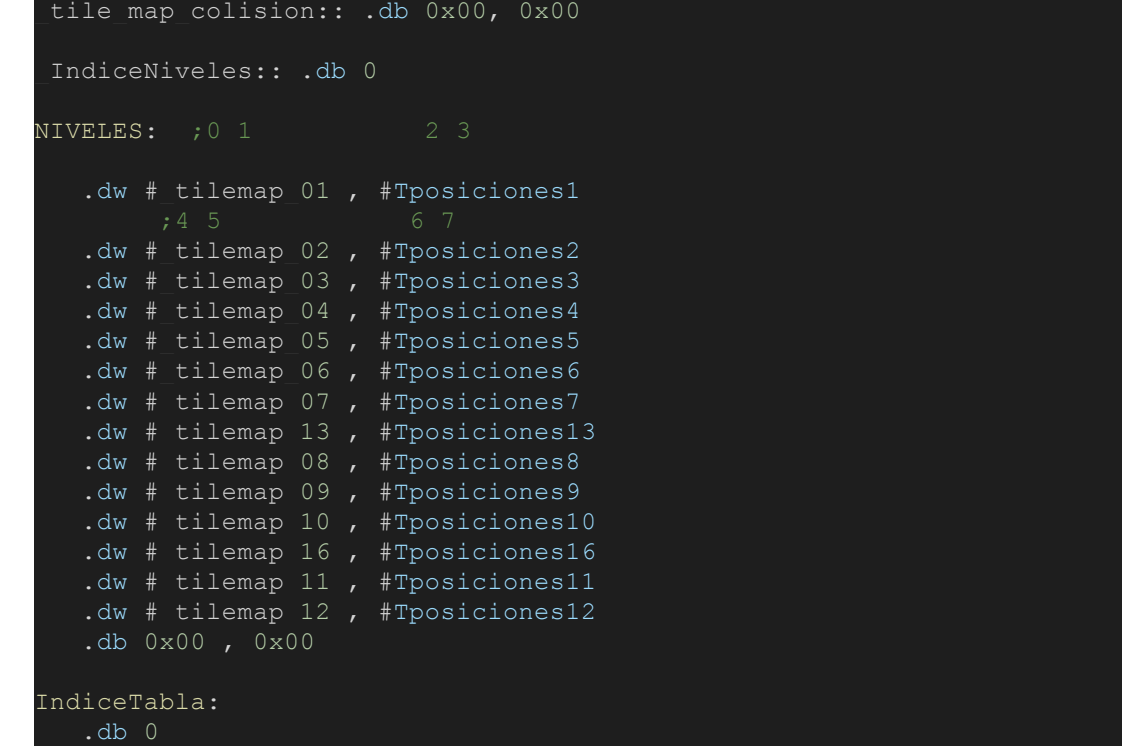

En esta parte declaramos los tipos de entidades, el índice de los niveles , el índice de la tabla a recorrer y la tabla niveles que se referencia al mapa y a las posiciones donde van aparecer las entidades en dicho mapa.

```
Tposiciones1:
  .db # type player , 7 , 170
  .db #_type_portal , 5 , 15
  .db # type portal , 5, 15
  .db 0x00
```
Las posiciones de las entidades relacionadas con cada mapa se cargarán utilizando este esquema para cada tabla.

```
cargador_nivel::
  call eliminar entidades
   ;;Valor actual de las tabla niveles
 ld hl, #NIVELES
 ld a, ( IndiceNiveles) ;0 ; 4
 ld b,#0
 ld e, (hl)inc hl
 ld d,(hl)
```
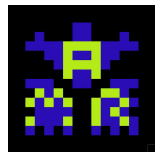

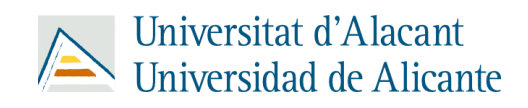

```
ld b, #0x00
  ld c, #0x00
   jr z, fin_juego
  ld ( tile map colision), de
   call render tilemap
  ld e,(hl)
  ld d, (hl)call recorrer tabla
  1d a, ( IndiceNiveles) ; 0<br>
inc a<br>
inc a<br>
inc a<br>
inc a<br>
inc a<br>
inc 3
  ld ( IndiceNiveles), a
   call loop_juego
fin_juego:
   call ganar
```
Mediante cargador\_nivel, cagaremos cada nivel por separado cuando se tenga que mostrar por pantalla; se eliminarán las entidades del nivel anterior, se renderizará el tilemap y se actualizará el índice de la tabla.

```
recorrer tabla::
loop:
 push de
  ;;Valor actual de las tabla
 ld a, (IndiceTabla)
 ld b,#0
  ;;Comprobamos si se ha los niveles
 ld a,(hl) ; 0011
 cp #0x00
  jr z, fin tablaaa
 ld b, # type player ; 0001
  jr nz, no player
 call load_posx_y
```
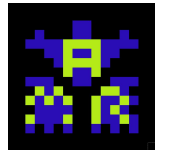

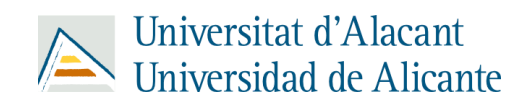

```
call generator Personaje
 pop de
  jp fin_crear
no_player:
 ld b, #_type_princess ; 0100 0100
  jr nz, no_princess
  call load_posx_y
  call generator Princesa
 pop de
  jp fin_crear
no princess:
 ld b, # type enemy ; 0100 0100<br>and b ; 0000
  jr nz, no enemy
  call load_posx_y
  call generator Enemigos
  pop de
  jp fin_crear
no_enemy:
 ld b, #_type_enemy_small ; 0100 0100 0100<br>and b ; 0000
  jr nz, no enemy small
  call load_posx_y
  call generator Enemigos Pequenyos
  pop de
  jp fin_crear
no enemy small:
 ld a, (hl)<br>ld b, #_type enemy_shoter ; 0100 0100 0100
  jr <a>
nz, no_enemy_shoter</a>
  call load_posx_y
  call generator Enemigos Shoter
 pop de
  jp fin_crear
no enemy shoter:
ld a,(hl)
```
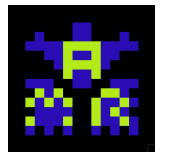

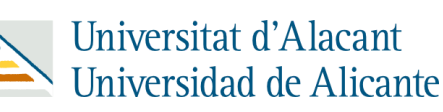

```
ld b, #_type_portal ; 0100 0100
  sbc a,b ; 0000 - 0100 = 00 - 04 = FB -> 1111 1011
    jr nz, no portal
   call load_posx_y
    call generator_Portal
  pop de
    jp fin_crear
no_portal:
   ld b, # type obstaculo s ; 0100 0100
  j_r \begin{array}{ccc} 1 & 0 & 0 & 0 \\ 0 & 0 & 0 & 0 \\ 0 & 0 & 0 & 0 \\ 0 & 0 & 0 & 0 \\ 0 & 0 & 0 & 0 \\ 0 & 0 & 0 & 0 \\ 0 & 0 & 0 & 0 \\ 0 & 0 & 0 & 0 \\ 0 & 0 & 0 & 0 \\ 0 & 0 & 0 & 0 \\ 0 & 0 & 0 & 0 \\ 0 & 0 & 0 & 0 \\ 0 & 0 & 0 & 0 \\ 0 & 0 & 0 & 0 \\ 0 & 0 & 0 & 0 \\ 0 & 0 & 0 & 0 \\ 0 & 0 & 0 & 0 \\ 0 & call load_posx_y
    call generator Obstaculo Shoter
fin crear:
  ld a , (IndiceTabla)
  ld (IndiceTabla), a
    jp loop
fin tablaaa:
   pop de
   ld a, #0
  ld (IndiceTabla), a
   ret
```
En recorrer tabla lo que se hace como su propio nombre indica,recorrer la tabla y cargar los diferentes tipos de entidades en sus respectivos mapas con sus respectivas posiciones.

<span id="page-25-0"></span>● Menú:

```
man menu init::
 ld hl, # screenmenu z end
 ld de, #0xFFFF
  call cpct zx7b decrunch s asm
  ret
man menu_update::
```
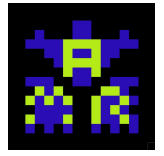

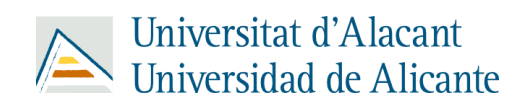

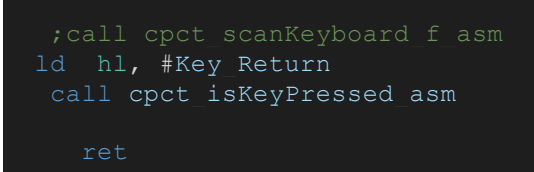

En el menú, llamamos a menú init para cargar la imagen comprimida y con de crunch descomprimimos la imagen y la mostramos por pantalla.

Posteriormente, llamamos al update de menú que nos permitirá darle al botón de intro para iniciar el juego.

<span id="page-26-0"></span>Música:

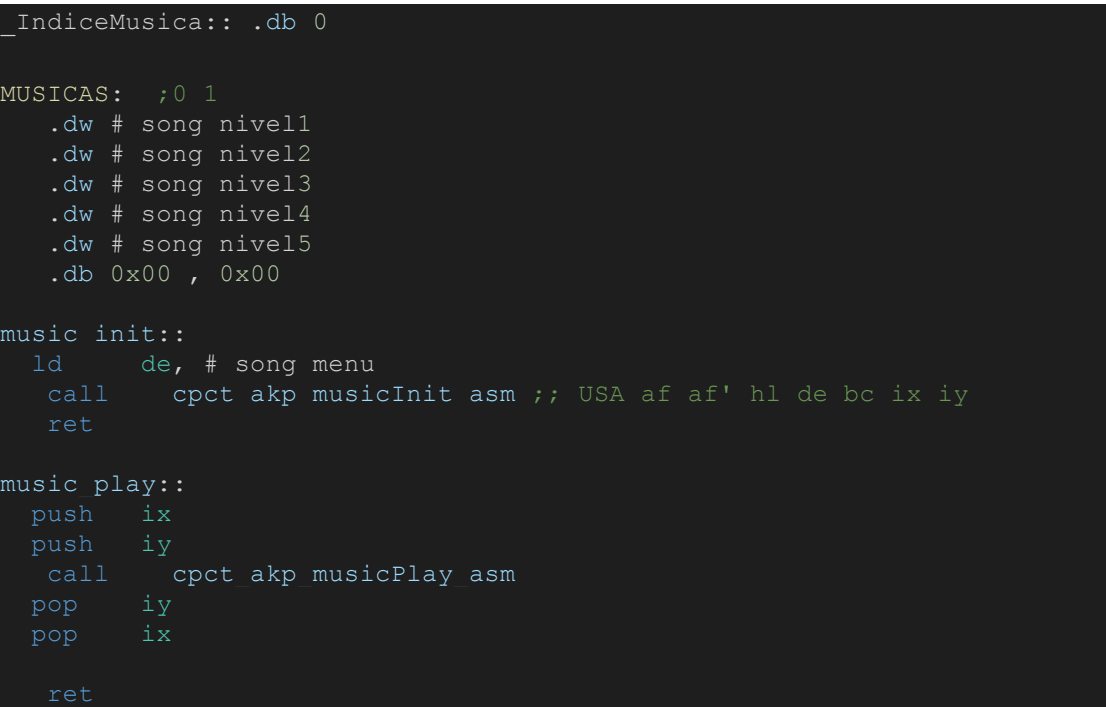

Creamos un cargador de música en el cual añadimos cada una de las canciones que hemos creado a una tabla y la recorremos mediante un índice. Posteriormente inicializamos cada una de las canciones mediante music\_init y las reproducimos mediante music\_play.

```
music next song::
  ld hl, #MUSICAS
  ld a, (_IndiceMusica) ;0 ; 4
 ld b,#0
  ld d,(hl)
```
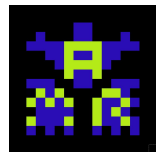

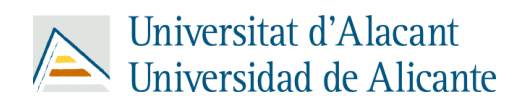

```
ld b, #0x00
 ld c, #0x00
  jr z, fin_musica
  call cpct akp musicInit asm ;; USA af af' hl de bc ix iy
 ld a, (_IndiceMusica) ; 0
 ld ( IndiceMusica), a
  jp salir_musica
fin musica:
ld a, #0
ld (_IndiceMusica), a
salir_musica:
 ret
```
Por último con ayuda de music\_next\_song avanzamos en la tabla de canciones y cargamos la siguiente canción para reproducirla, una vez se acabe se llama a fin\_musica.

<span id="page-27-0"></span>● Interrupciones:

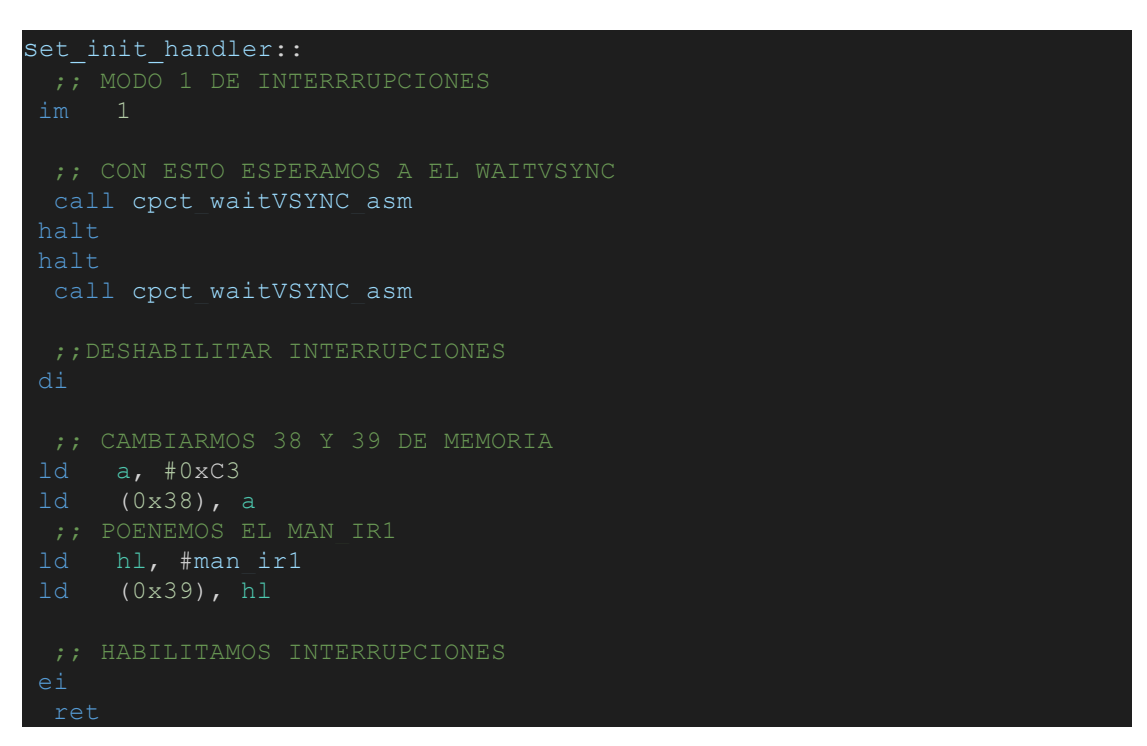

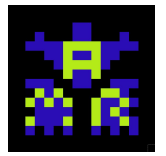

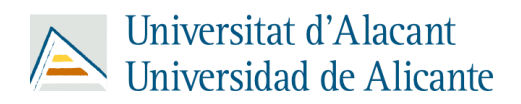

En cuanto a las interrupciones, creamos un manejador de interrupciones mediante el cual esperaremos a waitVSYNC y posteriormente llamaremos a la primera interrupción (son 6).

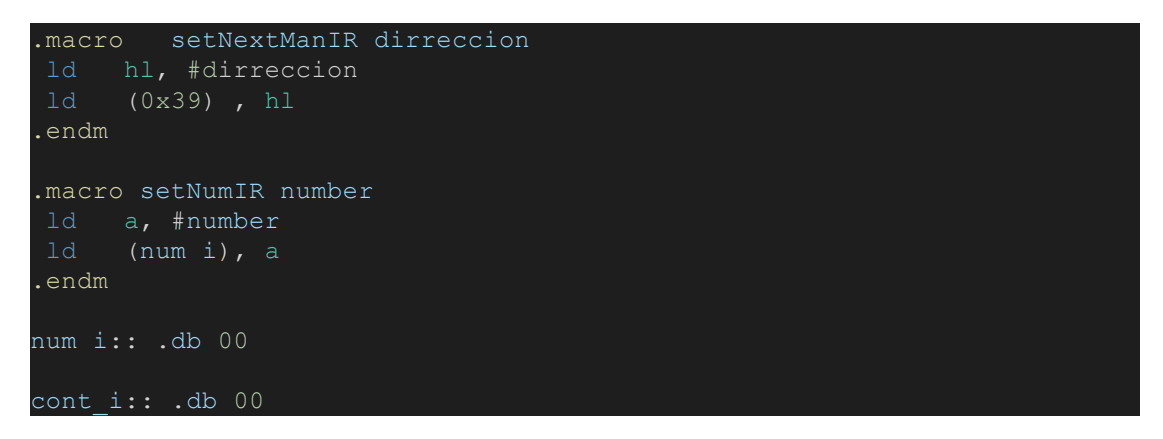

Seguidamente creamos 2 macros y 2 contadores que nos ayudarán a controlar de forma correcta nuestras interrupciones.

```
man ir1::
 cpctm_push af , bc , de , hl
 setNumIR 1
 setNextManIR man ir2
 cpctm_setBorder_asm HW_BLACK
ld \bar{a}, (cont_i)
ld (cont i), a
pop ix
 cpctm pop hl, de, bc, af
ei
reti
```
Una vez hecho todo lo anterior procedemos a crear 6 interrupciones siguiendo el esquema de la interrupción número 1. Utilizamos un contador para manejar y usar usar 5 interrupciones para renderizar y otras 7 para realizar cálculos.

<span id="page-28-0"></span>● Main:

```
final muertes: .asciz "HAS MUERTO"
numero muertes:: .db 48 , 48 , 48 , 48 , 00
_musica:: .db 0
```
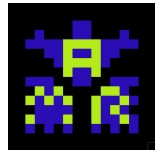

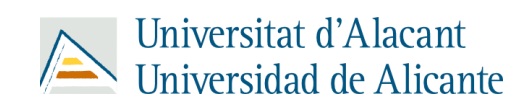

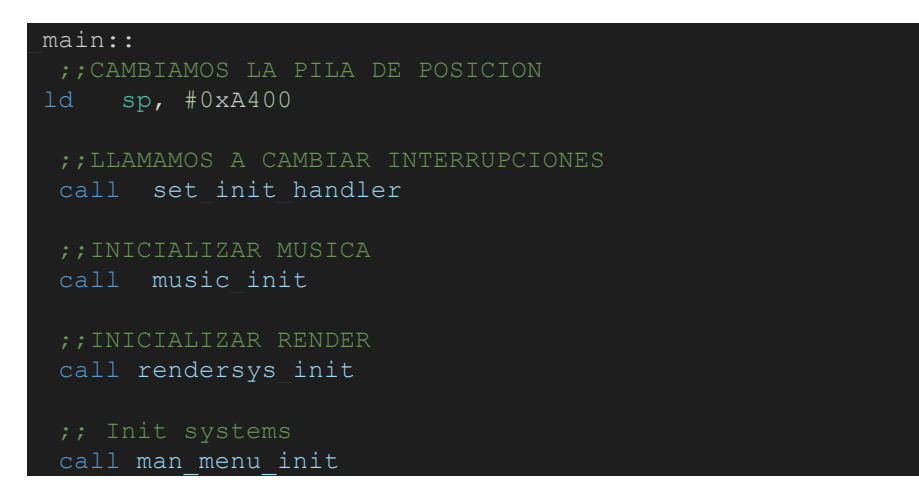

En lo relativo a main, primero creamos todo lo necesario para manejar el contador de muertes, segundo creamos una variable \_musica que nos servirá para gestionar más adelante el estado en el que se encontrará la música. Acto seguido cambiamos la pila de posición para gestionar mejor el espacio, llamamos a las interrupciones, inicializamos la música, inicializamos el render y entraremos en el menú de inicio.

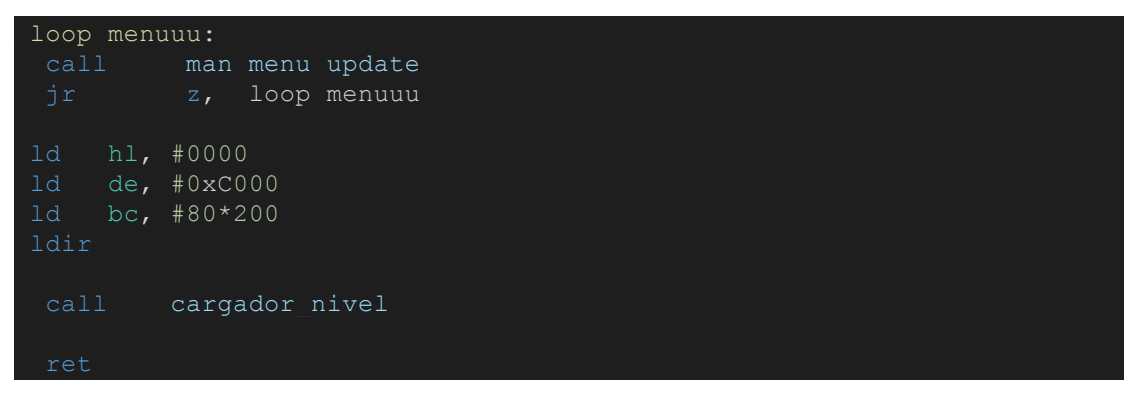

Una vez cargado el menú inicio se le llama y se muestra hasta que no se presione la tecla intro.

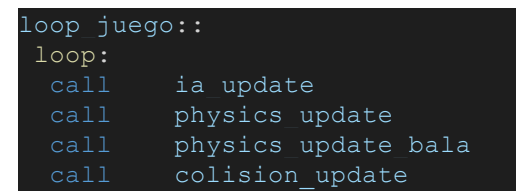

Posteriormente se inicia el loop del juego en el cual se llama a la ia, physics y colisiones.

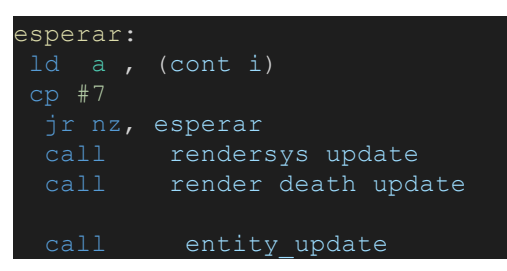

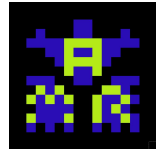

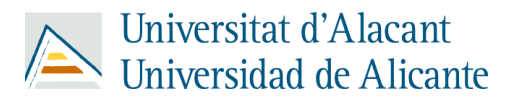

A continuación esperamos 7 iteraciones de contador para llamar al render y a las

entidades.

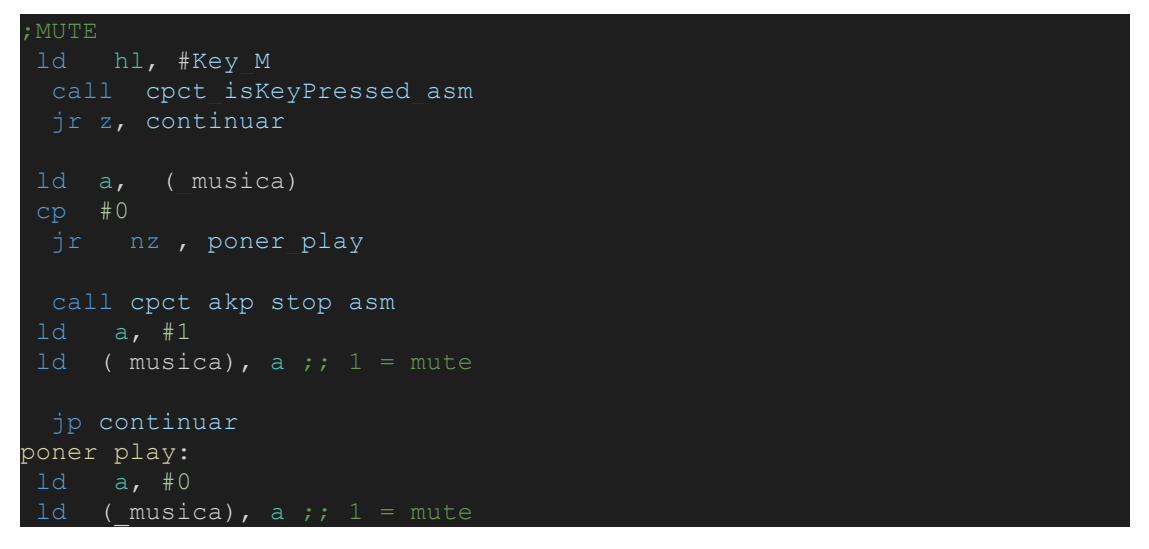

Seguidamente creamos el botón mute que servirá para detener/reproducir la

música del juego.

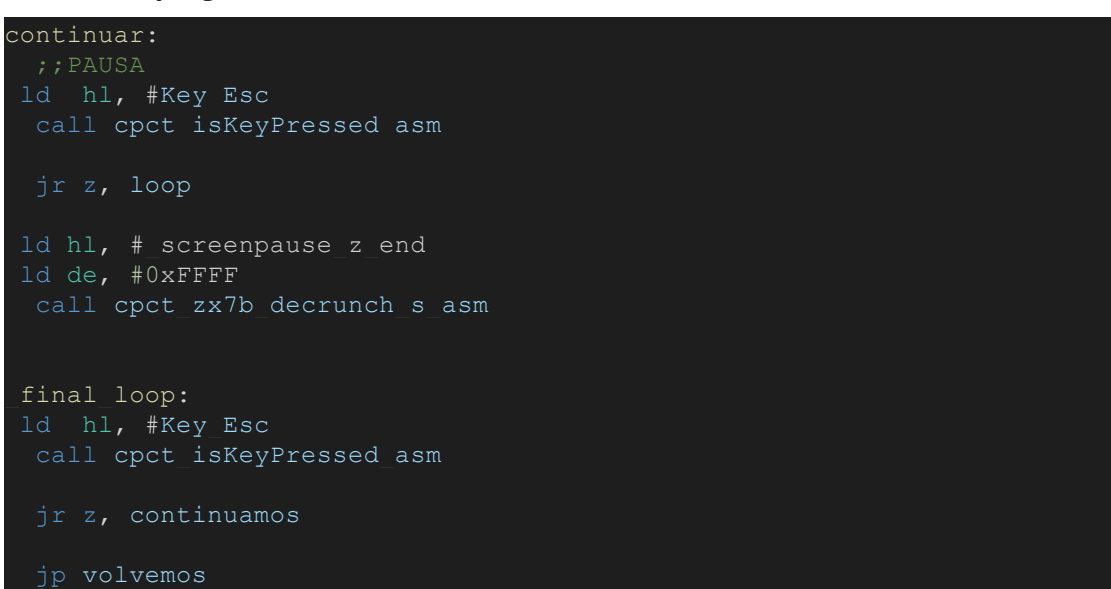

Posteriormente creamos el botón Esc que nos servirá para acceder al menú pause y volver al juego.

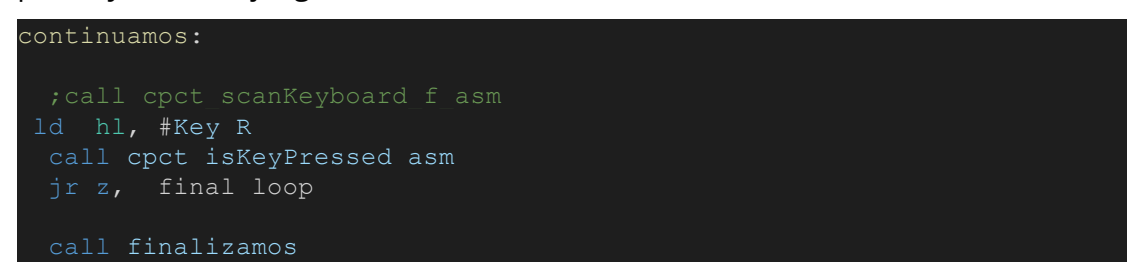

De igual forma creamos el botón reset game para resetear el juego si estamos en el menú pause.

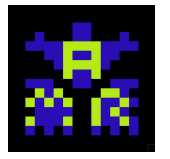

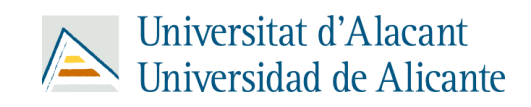

push de ld ( tile map colision), de call render tilemap 0 ld ( tile map colision), de call render tilemap 1 ld (\_tile\_map\_colision), de call render tilemap 2 ld ( tile map colision), de call render tilemap 3 call rendersys pause update jp loop

Llamamos a las renderizaciones de los tilemaps por partes ya que recordamos que dividimos nuestros tilemaps en 4 partes.

```
eliminar todo::
  call entity man getEntityArray IX ;; array de entidades -> IX
_desloop2:
   jr z , actualizar_entidades;; 0000
 ld a, # e type dead
 ld 0(ix), a
 ld bc,#entity size ;; carga la cantidad de atributos que tiene
ntity en bo
 add ix, bc
  jr desloop2
actualizar entidades:
 call entity update
 ret
```
Llamaremos a eliminar\_todo una vez nos maten o pasemos de nivel para eliminar las entidades y volver a crearlas con el fin de resetear el mismo nivel o continuar al nivel siguiente.

ganar::

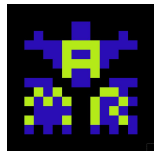

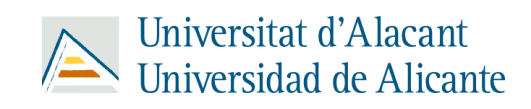

```
call eliminar_todo
 ld hl, # screenganar z end
 ld de, #0xFFFF
 call cpct zx7b decrunch s asm
 ld hl , #0x000F
 call cpct setDrawCharM0 asm
 ld iy , #_final_muertes
 ld hl , #0xC0B3
  call my_drawStringMO
 call cargar numero muertes
 ld iy, # numero muertes
 ld hl , #0xC15F
  call my_drawStringMO
 call finalizamos
finalizamos::
game over3:
ld hl, #Key_R
 call cpct isKeyPressed asm
 jr z, game over3
ld a, #0
 ld (_IndiceNiveles),a
 call main
 ret
```
Si tocamos a la princesa y ganamos el juego, se llamará a "ganar" que nos mostrará la pantalla de victoria junto con todas las veces que has muerto y esperará a que presionemos el botón R para resetear el juego.

```
cargar numero muertes::
ld hl , #_numero_muertes
ld bc, # contador vidas
ld a , (bc)
add d
 inc bc
```
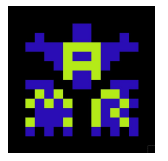

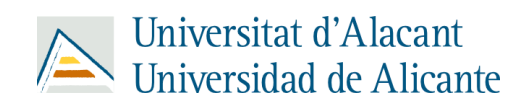

```
ld a , (hl)
ld a , (bc)
add d
ld a , (hl)
lda, (bc)
ld a , (hl)
ld a , (bc)
```
Por último, cargamos el número de veces que hemos muerto para mostrarlo por pantalla una vez ganemos el juego.

<span id="page-33-0"></span>● Collisions:

```
comprobacion primera 0 entidad::
 ret
comprobacion primera 18 entidad::
comprobacion segunda 0 entidad::
```
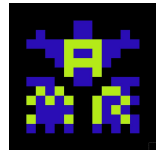

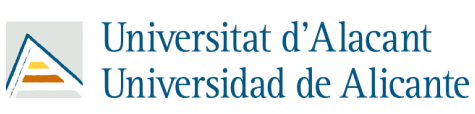

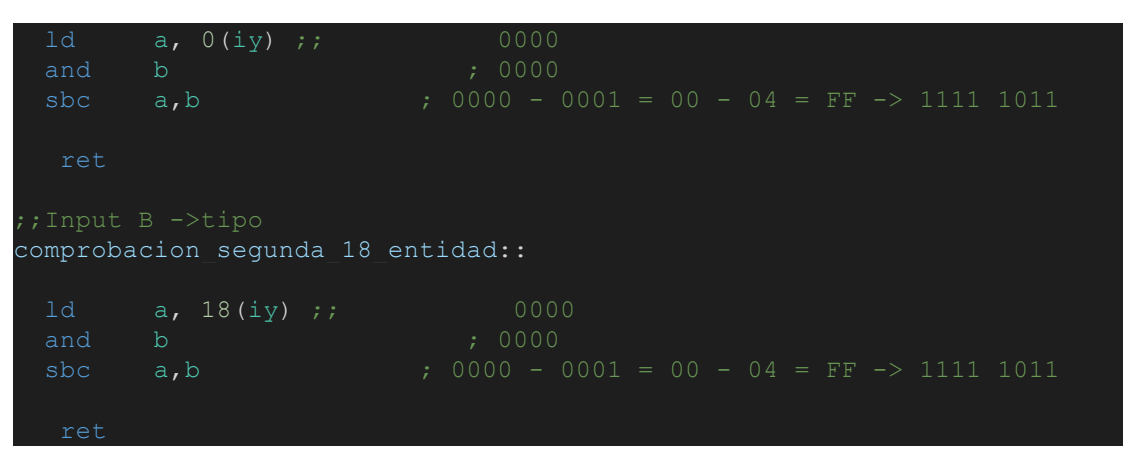

En cuanto a las colisiones, primero comprobamos qué tipo de entidades son las que están colisionando; si son del primer tipo o del segundo y dentro de cada uno comprobamos las propiedades 0 y 18 de esas entidades.

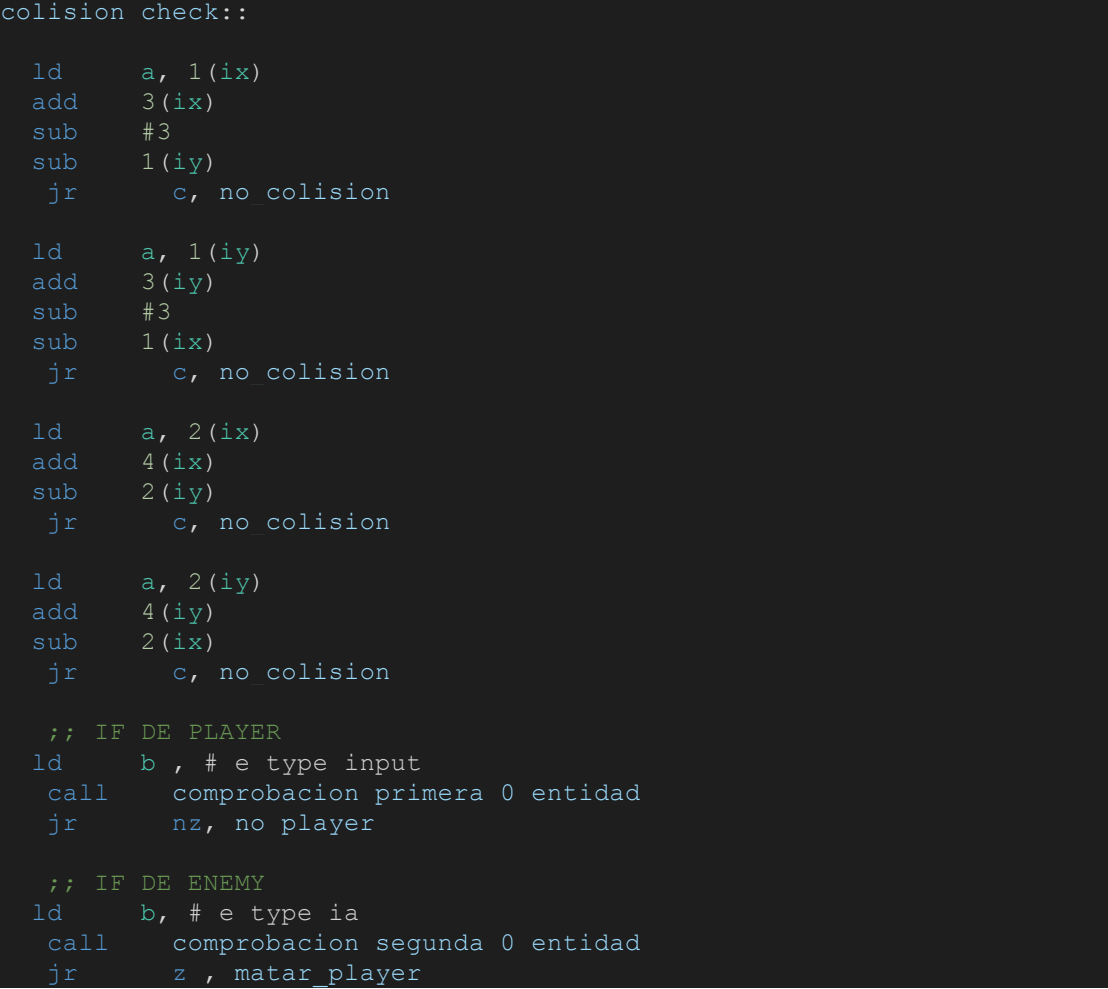

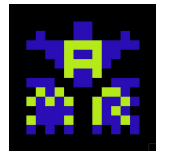

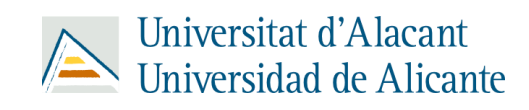

```
ld b, # e type bullet enemy
   call comprobacion segunda 18 entidad
   jr z, matar player
  ld b, #_e_type_arrow
   call comprobacion_segunda_18_entidad
   jr nz, no_enemy
matar_player:
  call entity set4destroy
  call mismo_nivel
no_enemy:
  ld b, # e type princess
   call comprobacion segunda 18 entidad
   jr nz, no princess
  call ganar
no_princess:
  ld b, # e type portal
   call comprobacion segunda 18 entidad
   jr nz, no player
  call next_level
no player:<br>
;; IF ENEMY - BULLET
  ld b, #etype ia ; 0100
   call comprobacion primera 0 entidad
   jr nz, no_colision
 ld b, #_e_type_bullet ; 0100
   call comprobacion segunda 0 entidad
   jr nz, no_colision
 ld b, # e_type_bullet_enemy ; 0100
  call comprobacion_segunda_18_entidad
  jr z, no_colision
 ld a, \frac{1}{2} a, \frac{1}{2} etype dead ;;cargo en a el tipo invalido
  call reset_disparo
no_colision:
 ret
```
En la etiqueta colision\_check comprobamos si existe colisiones entre las diferentes entidades como enemy-player, bullet-enemy, etc.

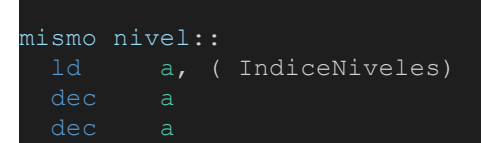

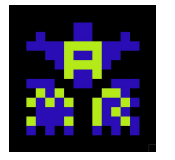

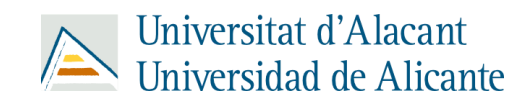

```
ld (IndiceNiveles), a
  call cargador nivel
next_level::
  call cargador nivel
 ret
```
Las etiquetas globales "mismo\_nivel" y "next\_level" sirven para extraer de la pila todo aquello que esté usándose en ese momento y que vaya a dejar de usarse cuando reiniciemos el mismo nivel por muerte o pasemos al siguiente nivel.

```
colision update::
 ld d, # e type collision
 ld hl, #colision update one entity
  call man entity forall
 ld d, #_e_type_bullet
 ld hl, #colision update bullet entity
  call man entity forall
  call entity dead
  jr z, salida
 ld a, #0x01
salida:
  ret
```
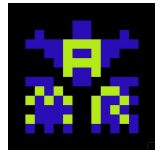

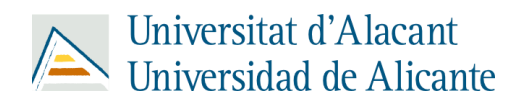

Posteriormente llamaremos a "colision\_update" para comprobar si estamos haciendo colisión con una entidad enemiga o con una entidad bala.

```
colision update one entity::
  ld bc,#entity size ;; carga la cantidad de atributos que tiene
 add iy, bc
_desloop2:
 ld a, 18(ix)
       b, \# e type enemy small
        nz, col normal
   call colisiones_enemigo_pequeño
   jp seguir
col normal:
  call colisiones
seguir:
 ld a, 0(iy) ;; cargo tipo de entidad 0000 0011<br>or a :: resto los tipos 0000 0011
 call colision check
  ld bc,#entity_size ;; carga la cantidad de atributos que tiene
  jr desloop2
```
En la etiqueta "colision\_update\_one\_entity" comprueba si las colisiones de las entidades son o no son bala.

```
colisiones_enemigo_pequeño::
 ld b, #6
 ld c, #3
  call colision abajo map
 or a
  jr nz, colision izquierda peq
 ld b, #6
 ld c, #2
 call colision abajo map
```
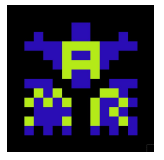

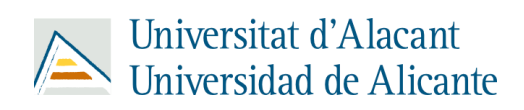

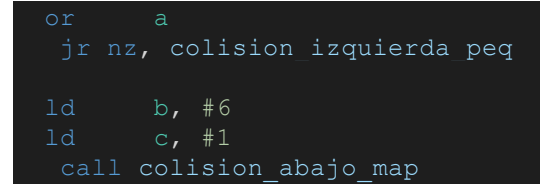

En "colisiones\_enemigo\_pequeño" comprobamos las colisiones izquierda y abajo del enemigo *shuriken*.

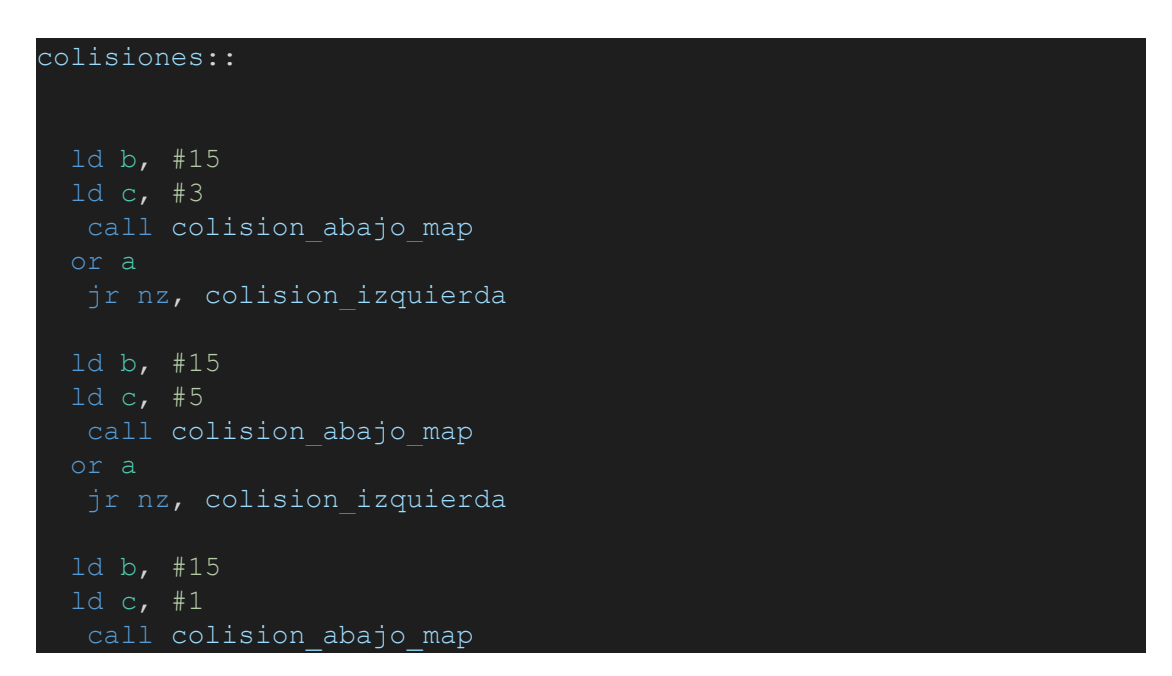

En "colisiones" comprobamos las colisiones izquierda y abajo del player

```
colision_update_bullet_entity::
 ld b, #6
 ld c, #3
  call colision_abajo_map
  jr nz, matar_bullet
 ld b, #6
 ld c, #0
  call colision abajo map
  jr nz, matar_bullet
 ld b, #6
 ld c, #6
  call colision abajo map
  jr nz, matar bullet
col_izquierda:
 1d b, \#0 ; Y \rightarrow hacia abajo
 ld c, #4 ;X -> hacia la izquierda
```
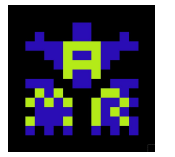

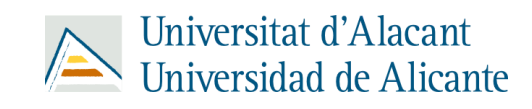

```
call colision izquierda map
  jr nz, matar bullet
 ld b, #6 ;Y
 ld c, #4 ;X
  call colision_izquierda_map
  jr nz, matar bullet
col derecha:
 ld b, #0
 ld c, #6
      colision derecha map<br>a
  jr nz, matar bullet
 ld b, #6ld c, #6<br>call col
        colision derecha map
  jr nz, matar bullet
  jp salir col bullet
matar bullet:
 ld 0(ix), # e type dead
 ld b, # e type bullet enemy
  call comprobacion primera 18 entidad
  jr nz, no bullet enemy
  call reset disparo enemy
  jp salir col bullet
no bullet enemy:
  call reset disparo
salir col bullet:
  ret
```
En "colision\_update\_bullet\_entity" comprobamos si se está colisionando con una bala y si se produce esa colisión, comprobamos si está siendo por la zona derecha, izquierda y debajo.

```
reset disparo enemy::
 ld h , 15(ix)
 ld 1, 14(ix)
 ld 13(ix), #0 ;; enemy
```
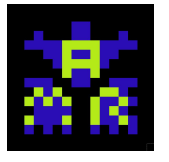

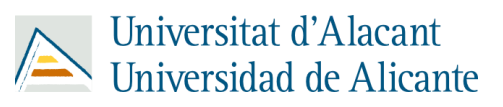

ret

Aquí reseteamos el disparo del enemigo shooter, es decir, cuando dispare y colisione con el jugador o con un bloque del mapa, se eliminará esa bala y se podrá volver a disparar otra.

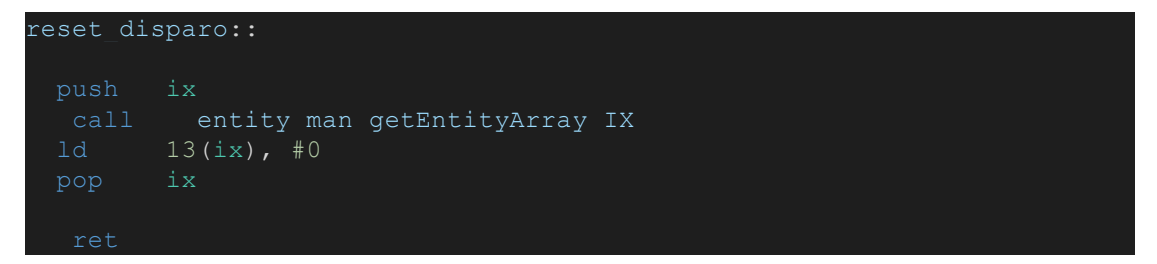

Aquí hacemos lo mismo que con el disparo del shooter pero esta vez con el de player.

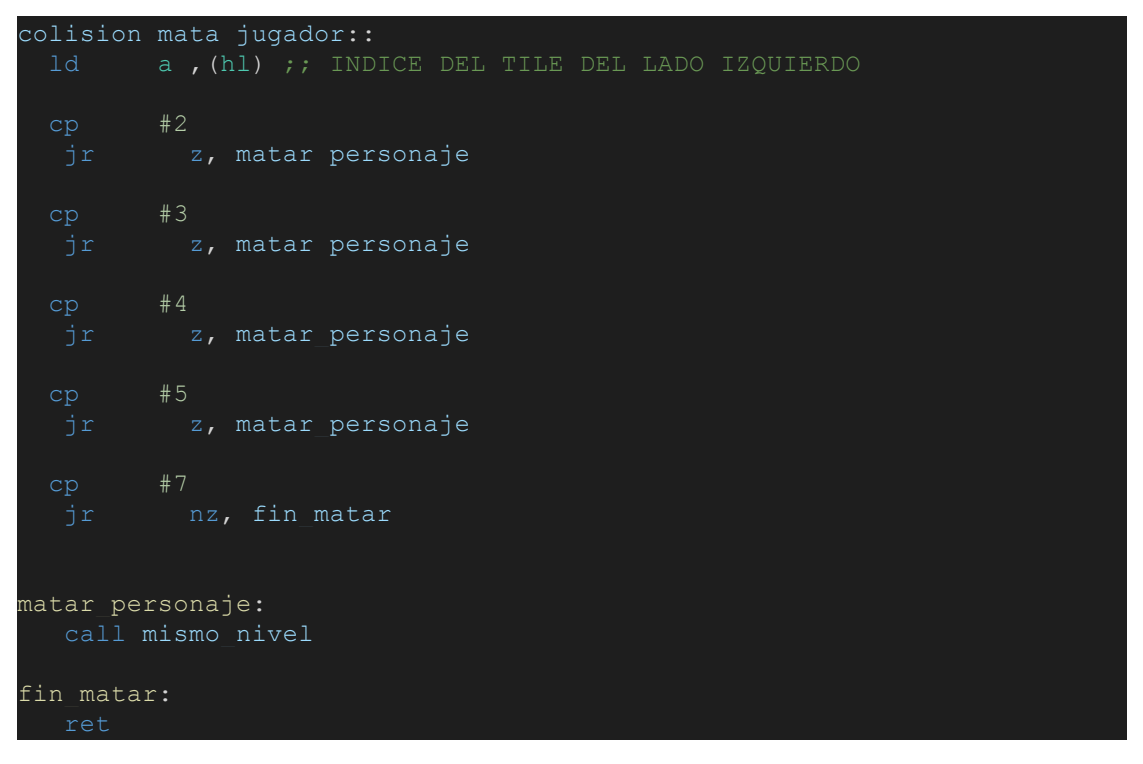

En "colision\_mata\_jugador" comprobamos si alguna colisión con algún enemigo, bala enemiga y obstáculo está en contacto con el jugador, si es así, el jugador muere.

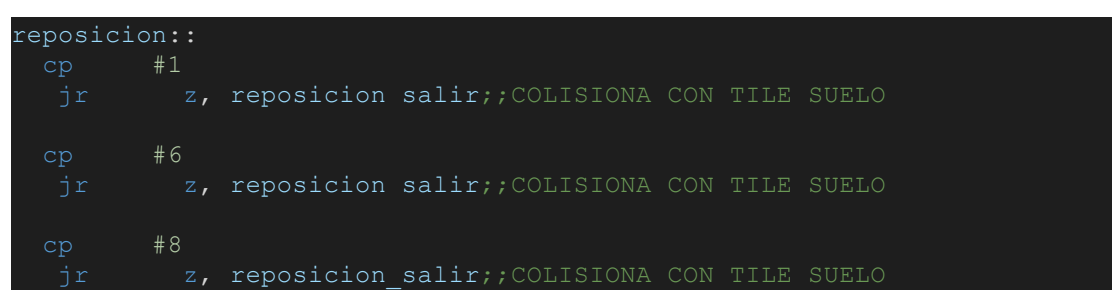

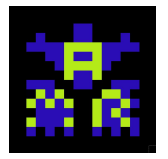

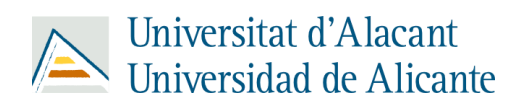

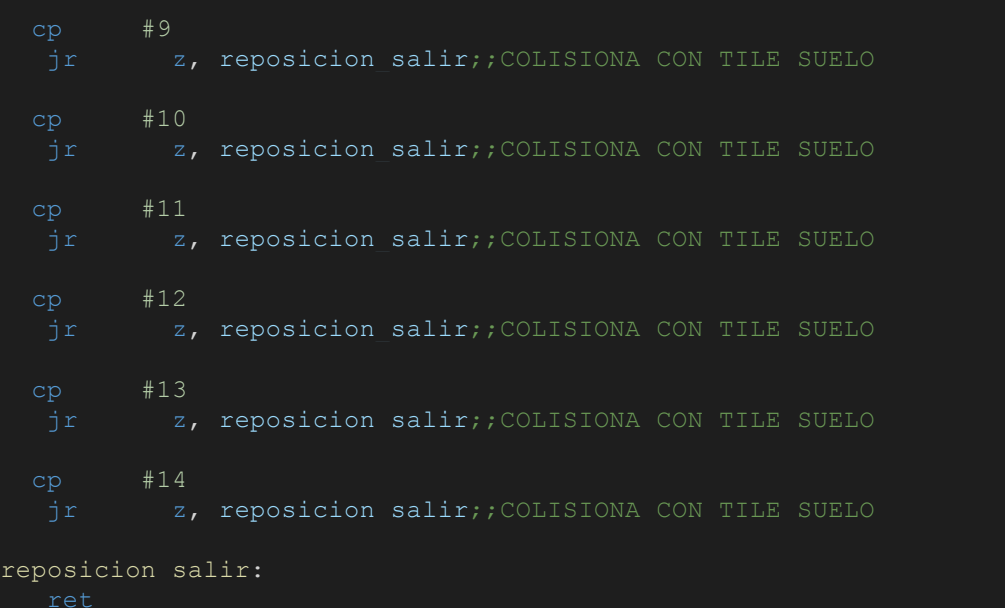

En "reposición", reposicionamos al jugador cuando entra en contacto con algún tile del tilemap que no es obstáculo, es decir, algún bloque que no pueda traspasar.

```
colision_arriba_map::
  call colision_up_down_map
  call reposicion
  jr z, reposicion up
 ld b, #_e_type_input ; 0100
  call comprobacion primera 0 entidad
  jr nz, fin_up
  call colision_mata_jugador
  jr nz, fin up
reposicion_up:
 ld b, # e type bullet
  call comprobacion primera 0 entidad
  jr nz, seguir reposicion arriba
  call matar bullet
seguir reposicion arriba:
 ld a, 2(ix)ld b, #5
```
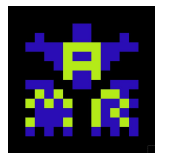

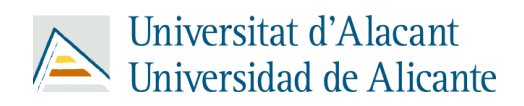

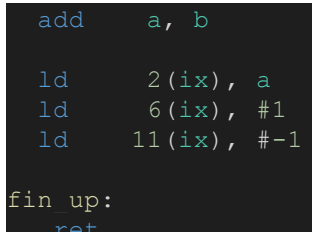

En "colision\_arriba\_map" comprobamos todas las colisiones posibles por la zona superior de la entidad que se está tratando en ese momento.

```
colision_abajo_map::
  ;; TX = x/4call colision up down map
   call reposicion
   jr z, reposicion down
 ld b, \# e type input ; 0100
   call comprobacion primera 0 entidad
   jr nz, fin_down
  call colision mata jugador
  jr nz, fin_down
reposicion_down:
 ld b, # e type bullet
  call comprobacion primera 0 entidad
  jr nz, seguir reposicion
  call matar bullet
seguir reposicion:
 ld b, # e type_enemy_small<br>call comprobacion primera
   call comprobacion_primera_18_entidad
   jr nz, col_down_normal
 add #-6jp seguir_down
col down normal:
  pop af
seguir down:
```
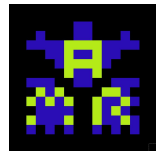

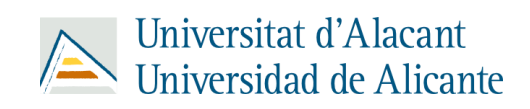

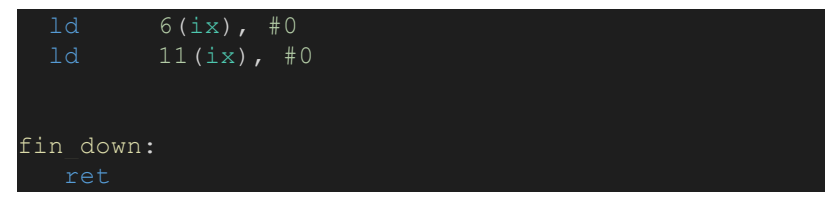

En "colision\_abajo\_map" comprobamos todas las colisiones posibles por la zona de debajo de la entidad que se está tratando en ese momento.

```
colision izquierda map::
  ;; TX = x/4call colision izq der map
  call reposicion
  jr z, reposicion left
 ld b, \# e type input ; 0100
  call comprobacion primera 0 entidad
  jr nz, fin_left
  call colision mata jugador
  jr nz, fin left
reposicion_left:
 sbc a, b
 ld 5(ix), #1
 ld b, # e type bullet
  call comprobacion_primera_0_entidad
  jr nz , fin_left
  call matar bullet
fin_left:
  ret
```
En "colision\_izquierda\_map" comprobamos todas las colisiones posibles por el lado izquierdo de la entidad que se está tratando en ese momento.

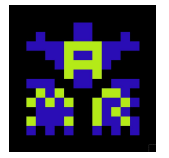

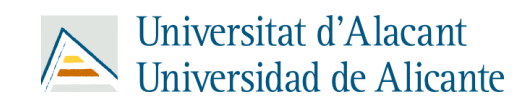

```
call colision_izq_der_map
  call reposicion
  jr z, reposicion_right
 ld b, #_e_type_input ; 0100
  call comprobacion_primera_0_entidad
  jr nz, fin right
  call colision mata jugador
  jr nz, fin right
reposicion_right:
  ld b, # e type bullet
  call comprobacion primera 0 entidad
  jr nz , continuar
  call matar bullet
continuar:
  ld b, #0
 ld 5(ix), #0xFFfin right:
  ret
```
En "colision\_derecha\_map" comprobamos todas las colisiones posibles por el lado derecho de la entidad que se está tratando en ese momento.

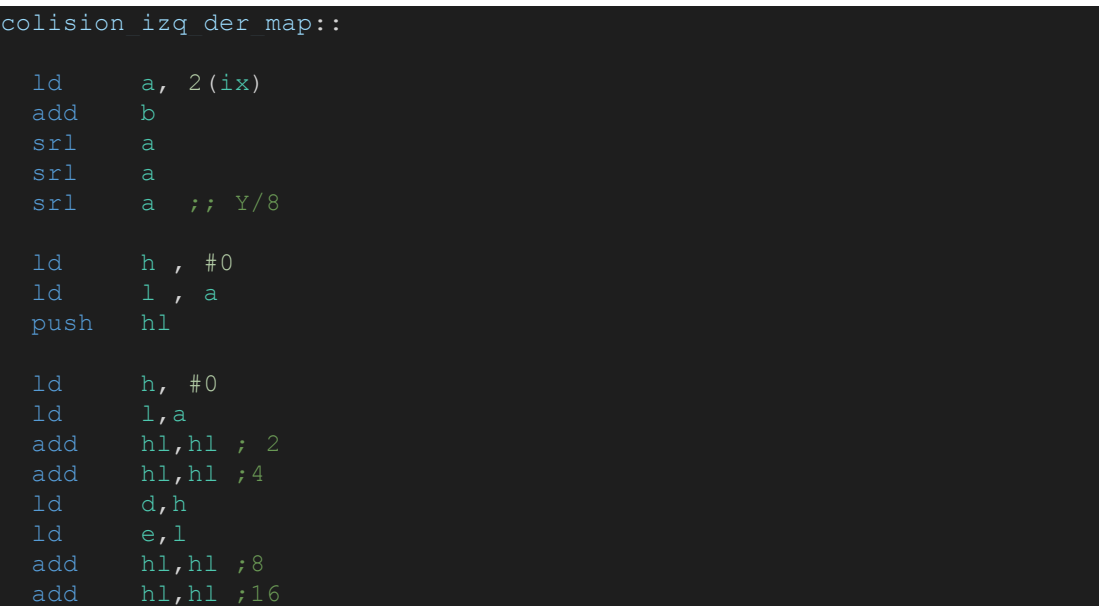

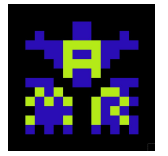

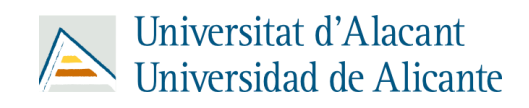

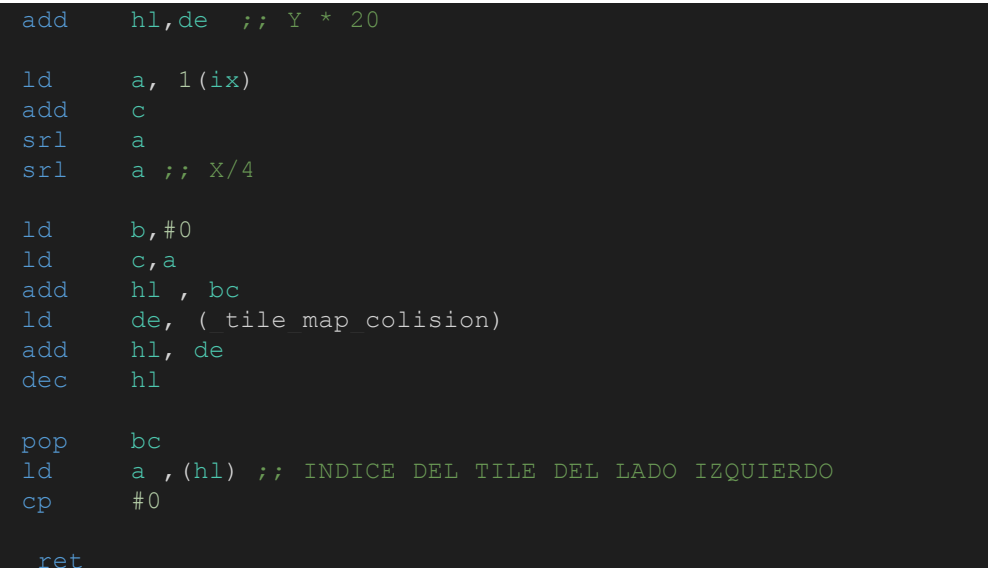

En "colision\_izq\_der\_map", comprobamos si los valores por parámetro (usamos los registros b y c como si fuesen parámetros) corresponden a cualquier tile que encontremos en el mapa y si la entidad que estamos tratando en ese momento está colisionando con ese tile, la reposiciona haciendo que no atraviese los bloques de izquierda o derecha en caso de ser un bloque o mata al jugador en caso de ser un obstáculo.

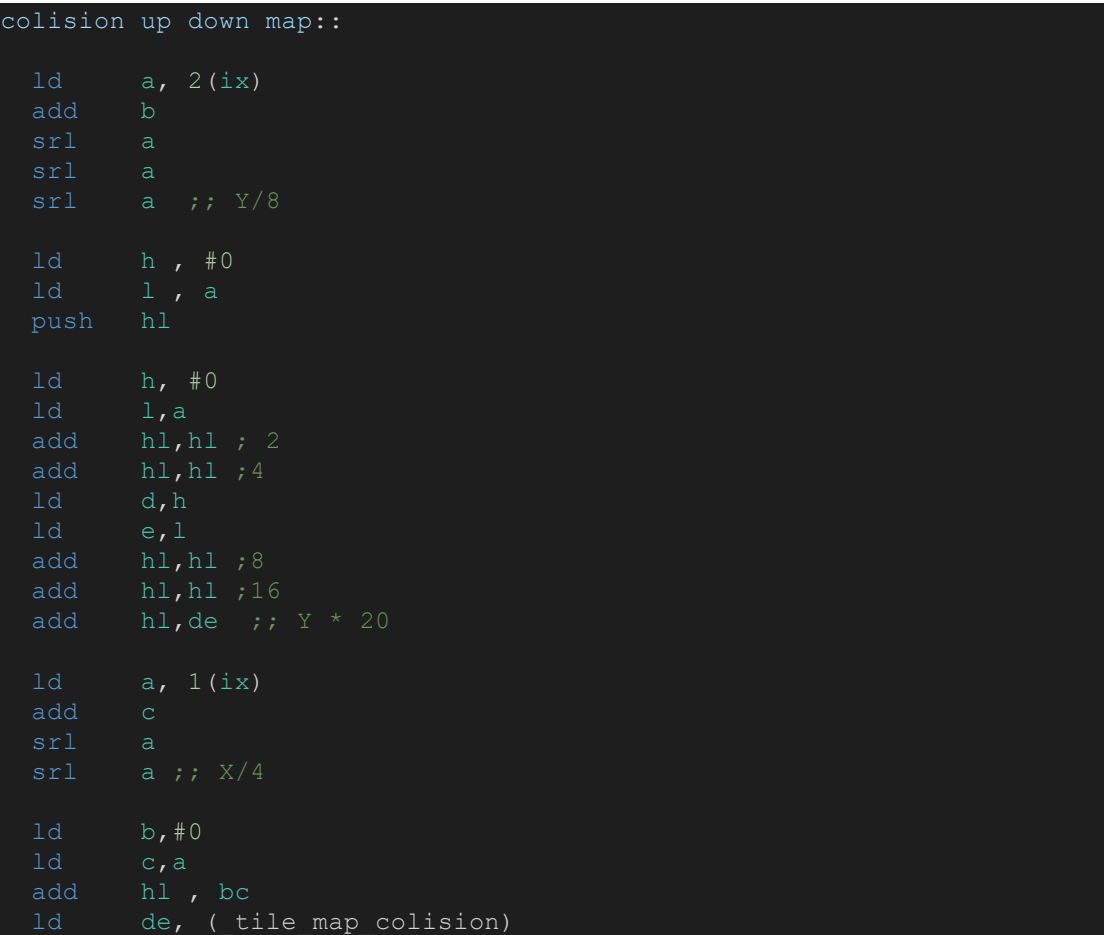

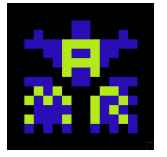

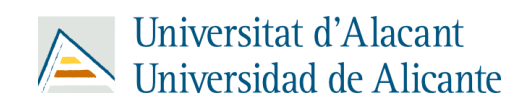

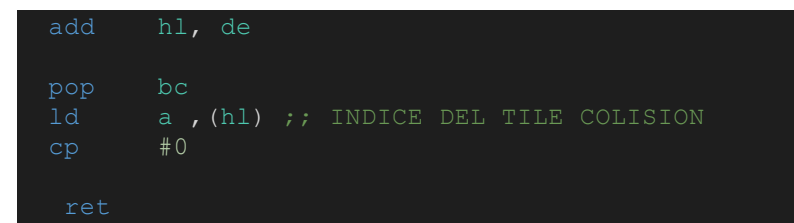

En "colision\_up\_down\_map", comprobamos si los valores por parámetro (usamos los registros b y c como si fuesen parámetros) corresponden a cualquier tile que encontremos en el mapa y si la entidad que estamos tratando en ese momento está colisionando con ese tile, la reposiciona haciendo que no atraviese los bloques de izquierda o derecha en caso de ser un bloque o mata al jugador en caso de ser un obstáculo.

<span id="page-46-0"></span>my\_drawString:

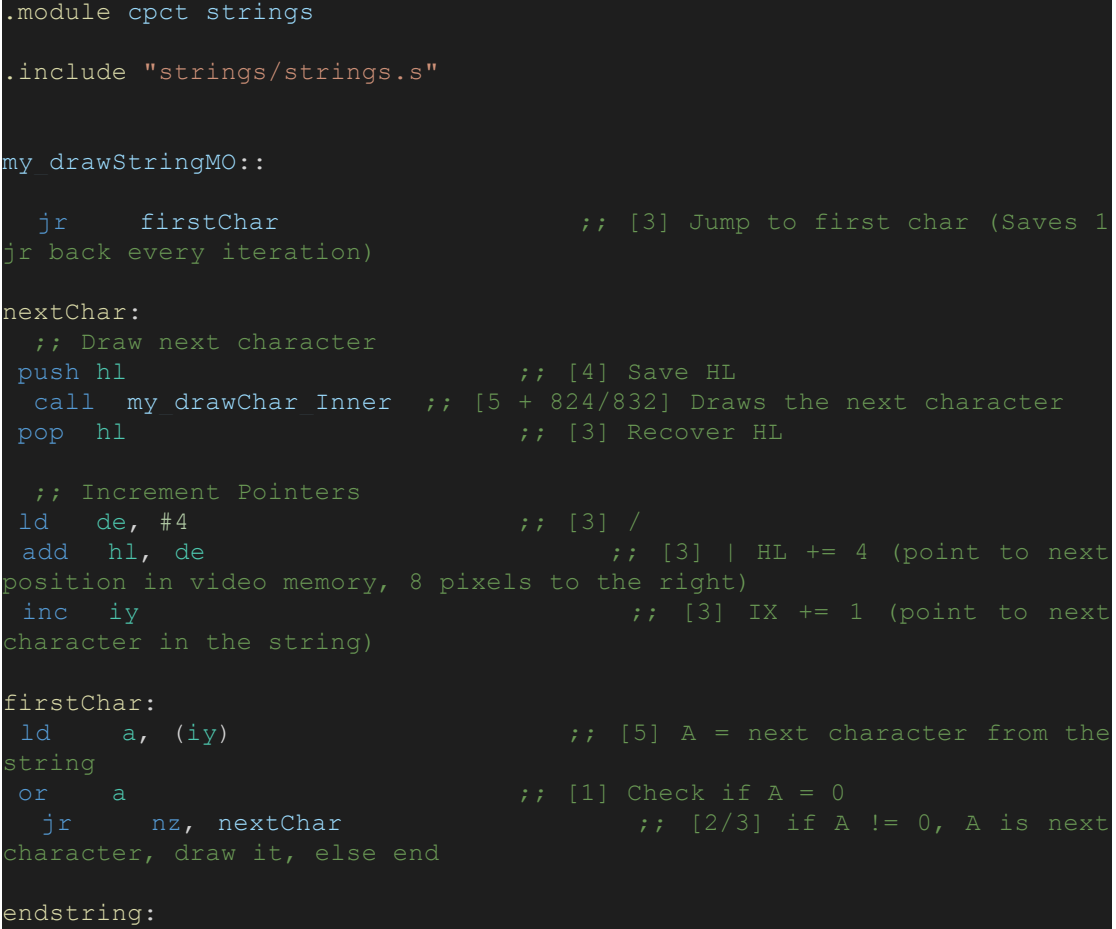

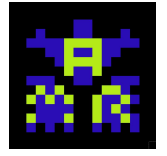

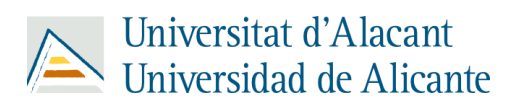

Para dibujar strings nos hemos servido de este código propio de CPCTelera con ligeras modificaciones.

<span id="page-47-0"></span>● my\_drawChar:

ret

```
.module cpct_strings
.include "macros/cpct undocumentedOpcodes.h.s"
my_drawChar_Inner::
 0x3800
 sub #32
 IXH IXL
 and *0x07 ;; [2] Isolate latest 3 bits of a |000000hgf
 \begin{array}{rcl} \texttt{tarts at 0x38xx} => |00111\texttt{hgf}| \\ \texttt{ld isth a} > > |2| \texttt{Save i} \end{array}\begin{array}{lll} \texttt{link} & \texttt{a} & \texttt{;}; & [2] \texttt{ Save it to IXH = } |00111\texttt{hgf}| \\ \texttt{a, e} & \texttt{;}; & [1] \texttt{ Restore A status after } 3* \texttt{RLCA} \\ & \texttt{\#0xF8} & \texttt{;}: & [2] \texttt{Test} & \texttt{if} & \texttt{if} \\ \end{array}and \text{\#0xF8} ;; [2] Isolate first 5 bits => |edcba|000|ld ixl a ; |2| and save it to IXL = |edcba|000|ld bc, #0x0040
 ld bc, #dc_2pxtableM0 ;; [3] BC points to the 2 1-bit pixels to
  4-bit pixels conversion table
  ;; Draw next line from the character to the screen
nextline:
  foreground)
 .rept 4
 ld \quad h1, #0 \quad ; [3] H = 0two
```
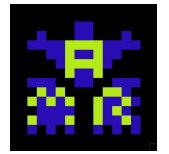

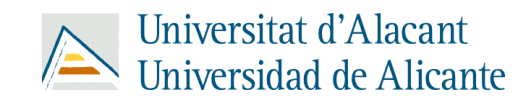

combination for the add hl, bc  $\qquad$  ;; [3] HL = BC + L (2pxtableM0 + Index = HL Points inc bc  $\qquad$  ;; [2] BC is decremented by LDI but we want it to .endm endpixelline: inc ixl  $\overline{\hspace{.1cm}}$  ;; [2] Next pixel Line (characters are ld a ixl iii ;; [2] If next pixel line corresponds to a new character and  $*0x07$  ;; [2] ... then  $L \, * \, 8 == 0$ , as it is 8-byte-aligned. ret z  $\hspace{1cm} ; \hspace{1cm} [2/4]$  If L % 8 == 0, we have finished drawing ;; Prepare to copy next line ;; (We save new calculations on HL, because it will be exchanged 1d  $h1$ ,  $*0x800-4$  ;; [3] | Next pixel line is 0x800 bytes away address) and  $*0x38$  ;; [2] We check if we have crossed memory jr nz, nextline  $\frac{1}{2}$ ; [2/3] by checking the 4 bits that boundary\_crossed: 1d de,  $\#0xC050$  ;; [3] | HL = HL + 0xC050: Relocate DE pointer  $\frac{1}{2}$  ir  $\frac{1}{2}$  nextline  $\frac{1}{2}$  is  $\frac{1}{2}$  Jump to continue with next pixel line

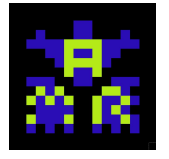

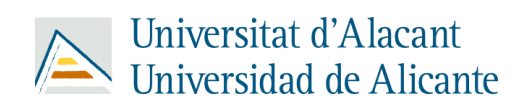

dc 2pxtableM0:: .db  $0x00$ ,  $0x40$ ,  $0x80$ ,  $0xC0$  ;; Default colours BG=0,  $FG=1$ 

Asimismo, también nos hemos ayudado de este código de CPCTelera para ayudarnos a dibujar Strings.

<span id="page-49-0"></span>● pantallas:

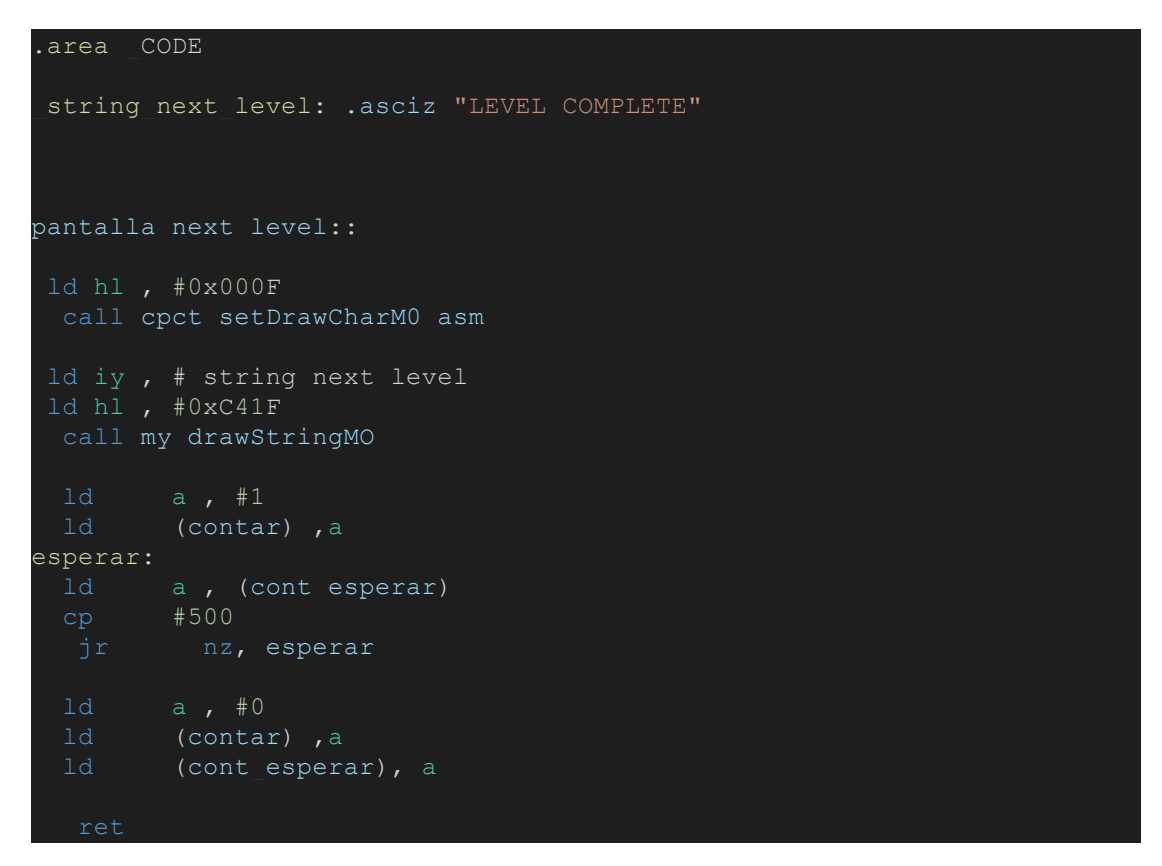

Por último, utilizamos este código para mostrar "LEVEL COMPLETE" cada vez que superemos un nivel.

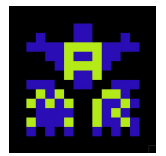

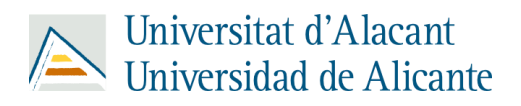

## **Detalle de los pasos de elaboración**

#### <span id="page-50-1"></span><span id="page-50-0"></span>**Materiales utilizados**

- Distribución Linux Manjaro 20.1 XFCE
- Editor de código: Visual Studio Code
- CPCTelera
- Ensamblador
- Emulador Winape
- Emulador Retro Virtual Machine
- Gimp
- Arkos Tracker 1
- Tiled
- Discord
- WhatsApp
- Github

#### <span id="page-50-2"></span>**Problemas encontrados y soluciones adoptadas**

1. Primer problema y solución:

El primer problema que tuvimos fue el dibujado del sprite ya que no renderizaba por pantalla nuestras entidades.

2. Segundo problema y solución:

El segundo problema que tuvimos fue el borrado de entidades una vez estaban eliminadas, se arregló dibujando un rectángulo negro encima de la entidad muerta.

3. Tercer problema y solución:

Sólo podíamos crear una entidad al mismo tiempo y renderizarla, se solucionó revisando el código que actualizaba cada entidad ya que teníamos que hacer un push a la pila.

4. Cuarto problema y solución:

Cuando se movía por pantalla una entidad dejaba un rastro de colores, se arregló mediante el repintado de tilemap.

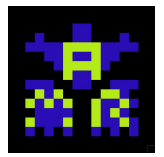

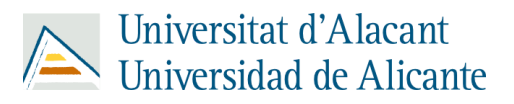

5. Quinto problema y solución:

El repintado de tilemap ralentizaba el programa y el doble buffer no servía. Se solucionó mediante el pintado con xor.

6. Sexto problema y solución:

El personaje cuando saltaba dejaba un rastro, se solucionó implementando una tabla de saltos.

7. Séptimo problema y solución:

Cuando moríamos muchas veces la pila incrementaba y colapsaba el juego ya que se sobreescribían posiciones de memoria. Se solucionó usando pops cada vez que morías.

8. Octavo problema y solución:

Las colisiones del personaje con los obstáculos fallaban y colisionaban antes de tiempo. Se solucionó revisando el código de colisiones y adaptando un bounding box más pequeño al cuerpo del personaje para dar cierto grado de maniobrabilidad a la hora de esquivar enemigos y obstáculos.

9. Noveno problema y solución:

Cuando se usó el doble buffer se implementaron animaciones pero como se tuvo que quitar, estas animaciones dejaban rastro por lo que se optó por no utilizarlas al usar el pintado xor.

10. Décimo problema y solución:

Dibujaba las entidades a diferentes velocidades dependiendo de cuantas entidades mostramos por pantalla, se solucionó mediante la implementación de interrupciones.

11. Undécimo problema y solución:

Al intentar hacer las interrupciones, cada vez que moríamos o cambiábamos de nivel, estas se veían alteradas. Se solucionó mediante dudas al profesor.

12. Duodécimo problema y solución:

Que al dibujar la flecha usábamos un mismo tipo entidad para la flecha y para la bala, entonces si hacíamos un cambio en alguna de las dos, se alteraban las dos. Se solucionó un tipo de entidad diferente para la flecha y para la bala.

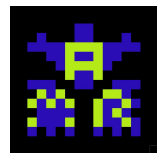

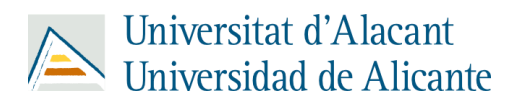

## <span id="page-52-0"></span>**Reflexiones sobre las lecciones aprendidas**

Gracias a esta práctica de crear un videojuego en Amstrad CPC 464, hemos aprendido a programar a bajo nivel, y todo lo que ello implica; es decir, hemos aprendido a gestionar de forma correcta la memoria y los recursos que nos ofrece Amstrad, con el fin de crear un videojuego que aproveche al máximo posible las características de este ordenador.

También hemos aprendido a ser autodidactas y a diseñar y programar las cosas nosotros mismos como ingenieros, cualidad que nos será muy útil en nuestra vida laboral.

Todos estos conocimientos a nivel teórico nos servirán llegado el momento de programar nuestro videojuego del ABP, ya que podremos aprovechar los aprendizajes que hemos adquirido con el fin de mejorar al máximo posible el producto final que se presentará en el ABP.